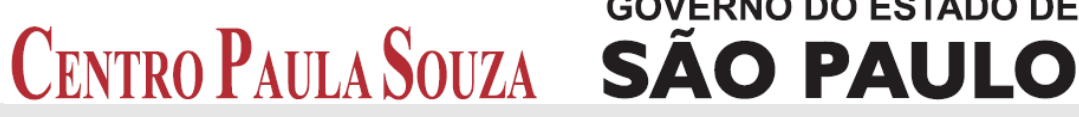

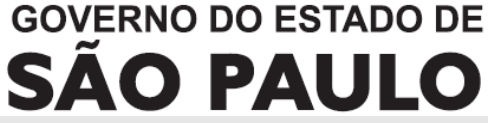

**Faculdade de Tecnologia de Americana Curso Superior de Tecnologia em Análise e Desenvolvimento de Sistemas** 

# **DESENVOLVIMENTO DE UM SISTEMA ONLINE DE CONTROLE DA CADERNETA DE VACINAÇÃO PARA CRIANÇAS DE ZERO A SETE ANOS DO MUNICÍPIO DE AMERICANA – SP**

**GUSTAVO CASSIANO MAXIMIANO**

**Americana, SP 2013** 

# **GOVERNO DO ESTADO DE** CENTRO PAULA SOUZA SÃO PAULO

**Faculdade de Tecnologia de Americana Curso Superior de Tecnologia em Análise e Desenvolvimento de Sistemas** 

# **DESENVOLVIMENTO DE UM SISTEMA DE CONTROLE DA CARTEIRA DE VACINAÇÃO ONLINE PARA CRIANÇAS DE ZERO A SETE ANOS DO MUNICÍPIO DE AMERICANA – SP**

## **GUSTAVO CASSIANO MAXIMIANO gustavocassiano@gmail.com**

**Trabalho Monográfico, desenvolvido em cumprimento à exigência curricular do Curso Superior de Tecnologia em Análise e Desenvolvimento de Sistemas da Fatec-Americana, sob orientação do Prof. Nivaldo Tadeu Marcusso.** 

**Área: Análise e Desenvolvimento de Sistemas** 

**Americana, SP 2013**

## **BANCA EXAMINADORA**

**Professor: Nivaldo Tadeu Marcusso (Orientador)** 

**Professor: Rogerio Nunes de Freitas** 

**Professor: Rodrigo Viviani** 

### **AGRADECIMENTOS**

Agradeço primeiramente aos meus pais, Francisco José Maximiano e Marilza de Souza Cassiano Maximiano, os quais sempre me incentivaram e apoiaram em meus estudos e me educaram, ensinaram e aconselharam durante minha vida, além de ter provido por mim em momentos de dificuldades.

Agradeço a todos os meus amigos, em especial os que junto comigo durante esses três anos de faculdade, estiveram juntos dando apoio e compartilhando seus conhecimentos.

Agradeço a orientação do Professor Nivaldo, que me apoiou e me ajudou na elaboração deste trabalho.

E por último, agradeço a todos os professores que tive ao longo de minha vida, pois de cada um aprendi algo que acredito ser de muito valor, e sempre levarei essas lições comigo.

**DEDICATÓRIA** 

Dedico este trabalho a Deus, aos meus pais, pelo apoio e paciência, aos meus amigos que aqui fiz e que eternamente estarão em minhas lembranças.

#### **RESUMO**

Vacina, substância produzida a partir de bactérias ou vírus (ou partes deles) mortos ou enfraquecidos, ao ser introduzida no corpo do ser humano, provoca uma reação (imunização) do sistema imunológico, promovendo a produção de anticorpos (leucócitos) contra aquela substância. Desta forma, a vacina prepara o organismo para que, em caso de infecção por aquele agente patogênico, o sistema de defesa possa agir com força e rapidamente. Assim a doença não se desenvolve ou, em alguns casos, se desenvolve de forma branda. As ações de vacinação são coordenadas pelo Programa Nacional de Imunizações (PNI) da Secretaria de Vigilância em Saúde do Ministério da Saúde que tem o objetivo de erradicar, eliminar e controlar as doenças imunopreveniveis no território brasileiro. Todo bebê quando nasce recebe na maternidade a caderneta de vacinação. Documento de papel criado pelo Ministério da Saúde para registrar as vacinas que a criança tomou e as que ela precisa tomar. Como a quantidade de doses é muito grande, o calendário de vacinação deve ser sempre acompanhado por um profissional de saúde. Cada vacina geralmente tem mais de uma dose a ser aplicada, então ela precisa tomar duas, três, às vezes mais um reforço. Por isso a necessidade da mãe estar sempre levando ao posto de saúde para que se atualize a carteira de vacinação. Com o aumento cada vez maior na busca pela informação, o Brasil nos últimos anos vem aumentando seu interesse pelo uso de sistemas como forma de gerenciamento e controle das atividades pertinentes ao governo. Neste Trabalho foi abordada como problemática a transição da caderneta de papel para um sistema online de caderneta de vacinação.

**Palavras Chave:** vacina; caderneta de vacinação; sistema.

## **ABSTRACT**

Vaccine, substance produced from bacteria's or virus (or part of them) killed or weakened when introduced into the human body, causes a reaction (immunization) of the immune system, promoting antibody's production (leukocytes) against that substance. Thus, the vaccine prepares the body, so in case of infection by that pathogen, the defense's system acts strongly and quickly. Thus, the disease does not develop, or in some cases mildly develops. The vaccination activities are coordinated by the National Immunization Program (NIP) of the Secretariat of Health Surveillance, Ministry of Health, which aims to eradicate, eliminate and control preventable diseases in Brazil. Every baby when born receives from the hospital the vaccination's booklet. Paper document created by the Ministry of Health to record vaccine took by a child and the ones that he or she needs to take. As the amount of dose is too large, the vaccination schedule should always be accompanied by a health professional. Each vaccine usually has more than one dose to be applied, then it needs to take two, three, sometimes more reinforcement. Therefore the need of the mother to be always leading to the clinic so that they update their vaccination. With the continuing increase in the search for information, Brazil in recent years has increased the interest in the use of systems such as management and control activities relevant to the government. This work was approached with the problematic of the booklet transition from paper to an online vaccination's booklet.

**Keywords:** vaccine; vaccination's booklet; systems.

## **SUMÁRIO**

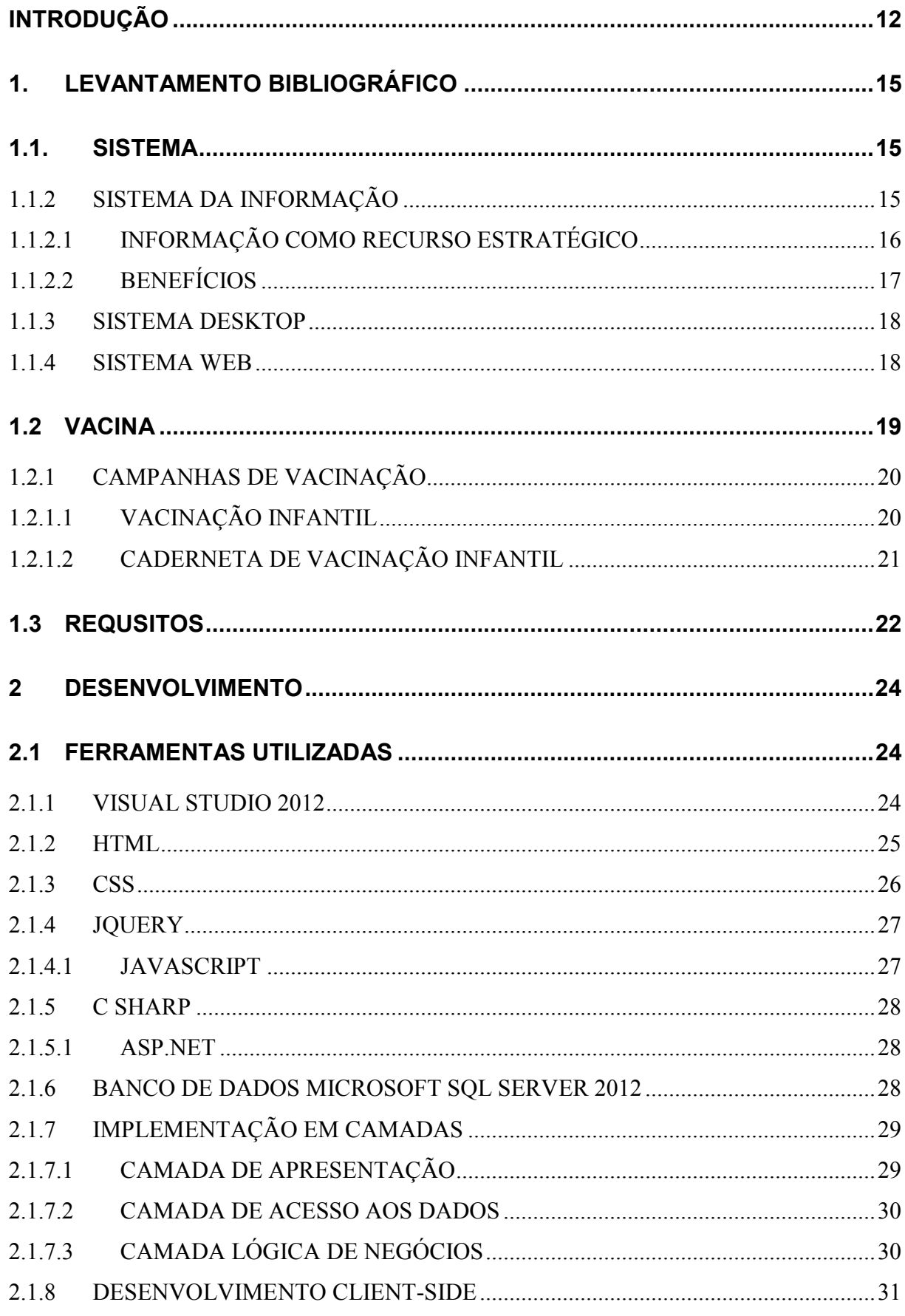

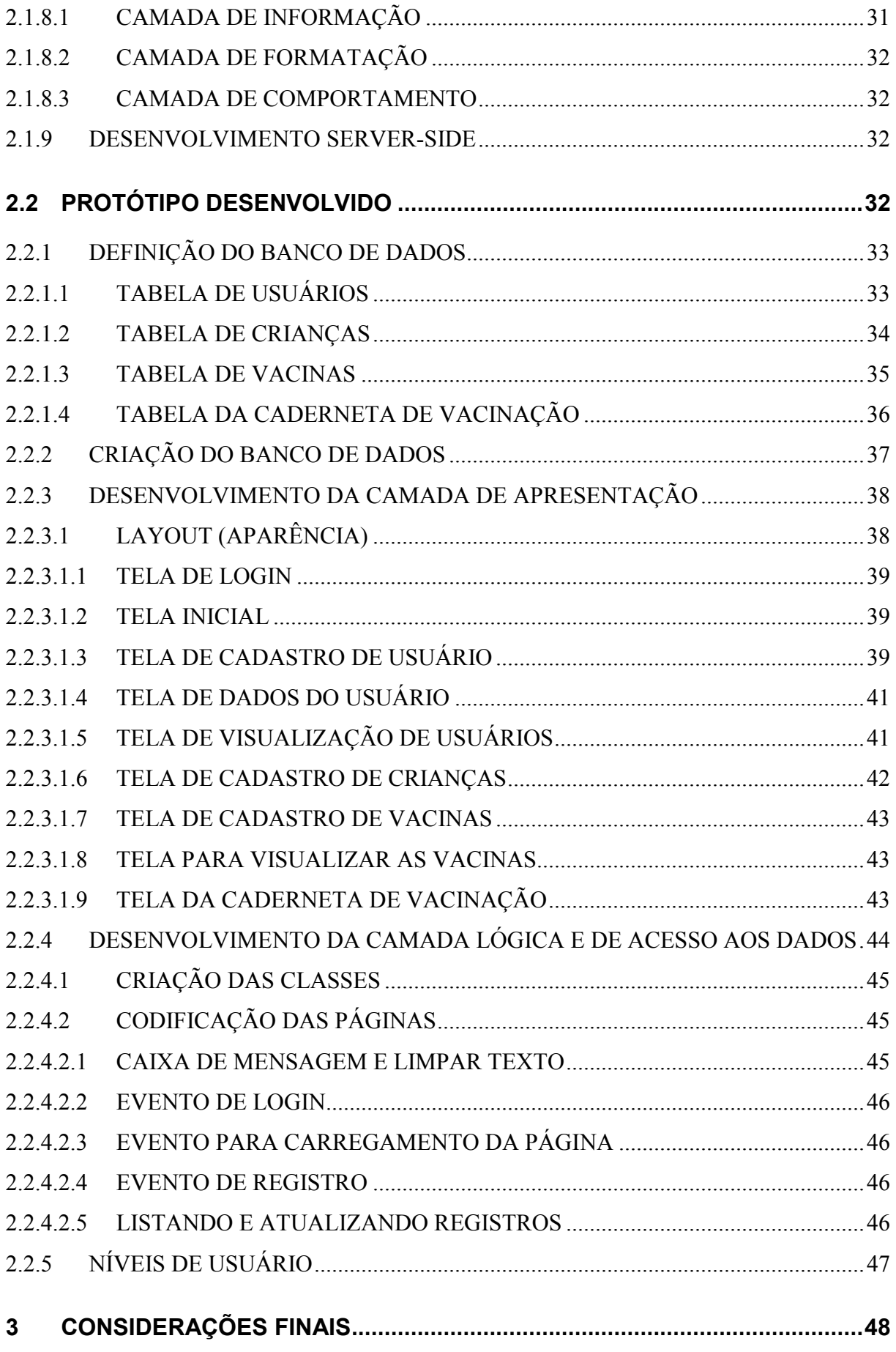

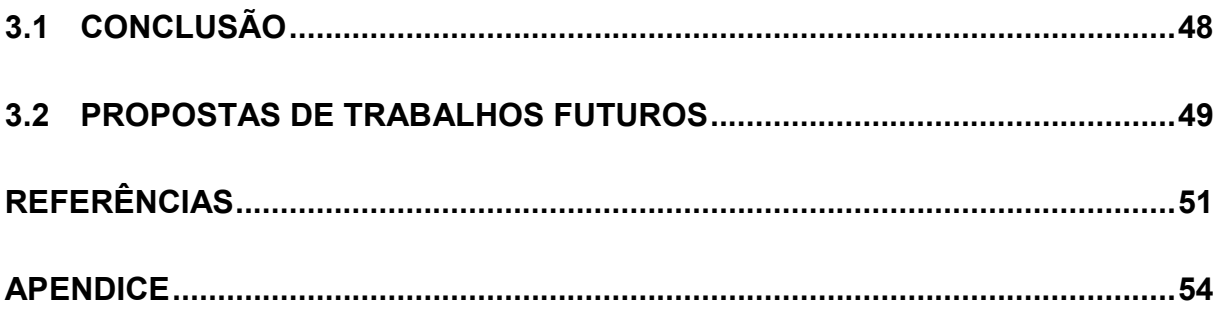

## **INDÍCE DE FIGURAS**

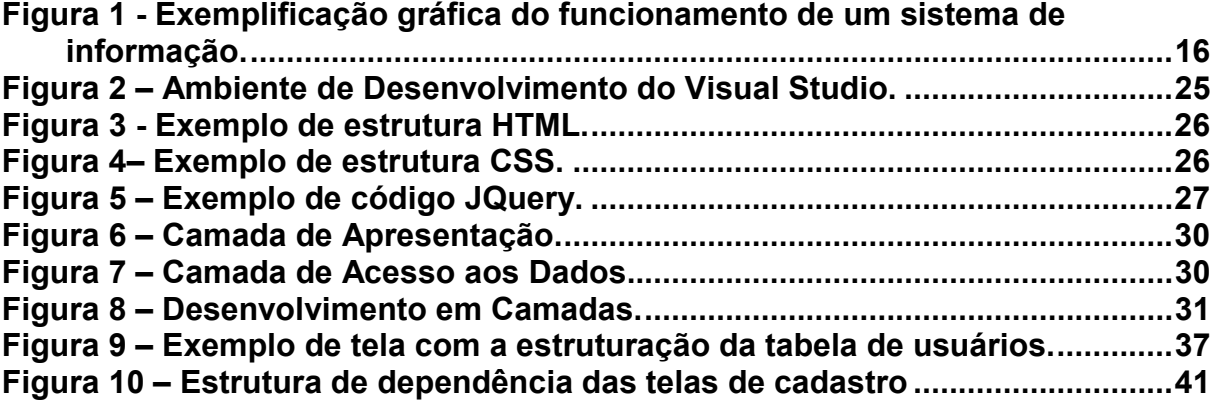

### **INTRODUÇÃO**

Vacina, substância produzida a partir de bactérias ou vírus (ou partes deles) mortos ou enfraquecidos. Ao ser introduzida no corpo do ser humano, a vacina provoca uma reação (imunização) do sistema imunológico, promovendo a produção de anticorpos (leucócitos) contra aquela substância. Desta forma, a vacina prepara o organismo para que, em caso de infecção por aquele agente patogênico, o sistema de defesa possa agir com força e rapidamente. Assim a doença não se desenvolve ou, em alguns casos, se desenvolve de forma branda. (Malagutti, 2004).

As ações de vacinação são coordenadas pelo Programa Nacional de Imunizações (PNI) da Secretaria de Vigilância em Saúde do Ministério da Saúde (acesso em: 28/09/2012) que tem o objetivo de erradicar, eliminar e controlar as doenças imunopreveniveis no território brasileiro.

A vacinação é a maneira mais eficaz de evitar diversas doenças imunopreveniveis, como varíola (erradicada), poliomielite (paralisia infantil), sarampo, tuberculose, rubéola, gripe, hepatite B, febre amarela, entre outras. (Malagutti, 2004).

Tendo isso em vista, se faz necessário um rigoroso controle das vacinas aplicadas. Todo bebê quando nasce recebe na maternidade a caderneta de vacinação. O documento foi criado pelo Ministério da Saúde para registrar as vacinas que a criança tomou e as que ela precisa tomar. Como a quantidade de doses é muito grande, o calendário de vacinação deve ser sempre acompanhado por um profissional de saúde. Cada vacina geralmente tem mais de uma dose a ser aplicada, então ela precisa tomar duas, três, às vezes mais um reforço. Por isso a necessidade da mãe estar sempre levando ao posto de saúde para que se atualize a carteira de vacinação. (Domingues, 2012).

Para tanto o estudo se **justifica** pela necessidade de um aprimoramento na forma de controle da caderneta de vacinação de crianças entre 0 a 7 anos de idade. A possibilidade de um funcionário de saúde conseguir ter acesso de qualquer lugar aos dados da caderneta de vacinação de uma criança facilitaria e muito o seu trabalho e possibilitaria o monitoramento da aplicação de vacinas, assim identificando os indivíduos faltosos, gerenciar campanhas e rotinas de vacinação.

Já o **Problema** foi: Uma deficiência no sistema de registro das vacinas aplicadas nas crianças. Quando a criança é vacinada, o profissional de saúde registra essa informação na caderneta de vacinação da criança e em um documento específico do posto de saúde. Assim sendo, se essa caderneta é perdida, dificulta a identificação das vacinas aplicadas ou não na criança.

Como **Pergunta** que se buscou responder: Um sistema de controle online da caderneta de vacinação pode aprimorar o controle da aplicação de vacinas?

As **Hipóteses** foram: A visualização online da caderneta de vacinação de crianças de zero a sete anos facilita o controle da aplicação de vacinas por médicos e funcionários de saúde; Proporcionar uma integração entre os postos de saúde; E o controle online da caderneta de vacinação por intermédio de médicos e funcionários de saúde permite a criança manter a caderneta atualizada.

O **objetivo geral** consistiu em desenvolver um sistema online para controle da caderneta de vacinação para crianças de zero a sete anos do município de Americana – SP, visando prover o conhecimento das vacinas aplicadas ou não a uma criança para médicos e funcionários de saúde.

Os **objetivos específicos** foram: Fazer um levantamento bibliográfico sobre a caderneta de vacinação, buscando conhecer o sistema de controle de vacinas e encontrar pontos fortes e fracos deste controle; Desenvolver um sistema online utilizando os pontos importantes do sistema de caderneta de vacinação estudada, visando reduzir a falta de acesso a essas informações; Discutir se as necessidades foram atendidas, objetivando melhorar o controle das vacinas aplicadas em crianças de zero a sete anos.

Como **metodologia** para o desenvolvimento deste trabalho, foi utilizada a pesquisa bibliográfica. "*A pesquisa bibliográfica é, por excelência, uma fonte inesgotável de informações, pois auxilia na atividade intelectual e contribui para o* 

*conhecimento cultural em todas as formas do saber [...].*" (FACHIN, ODÍLIA, 2005, p. 119). Através de referências, exemplos e projetos já desenvolvidos, foi realizado um estudo sobre campanhas e controles de vacinação, para assim desenvolver e aplicar o sistema de controle de vacinação de crianças de 0 a 7 anos online.

Foi utilizada também a pesquisa experimental. "*[...] quando se determina um objeto de estudo, selecionam-se as variáveis que seriam capazes de influenciá-lo, definem-se as formas de controle e de observação dos efeitos que a variável produz no objeto."* (Silva, Dr. Cassandra, 2004, p. 15).

O trabalho foi dividido em três capítulos. O primeiro capítulo constitui o levantamento bibliográfico, e contêm conhecimento teórico necessário para entender o que são sistemas e como são feitas as campanhas de vacinação no Brasil. O segundo capítulo constitui-se dos experimentos realizados a fim de averiguar as hipóteses. O último capítulo, desenvolvido com base nas informações adquiridas nos capítulos prévios, se reserva às considerações finais.

## **1. LEVANTAMENTO BIBLIOGRÁFICO**

## **1.1. SISTEMA**

Compreende-se por sistema a agremiação de determinadas funções ou informações que em conjuntos realizam determinada tarefa. (Gomes, Prof. Marcos, pag. 2).

Com o desenvolvimento da humanidade e o grande acumulo de técnicas e informações houve a necessidade de se planejar métodos que tratam de determinados assuntos especificamente, chamados de sistemas, durante o período entre guerra ficou claro a criação de argumentos como sistemas de defesa e sistema de vigilância. (Gomes, Prof. Marcos, pag. 2).

Exemplos de sistema:

- Sistema solar;
- Sistema sanguíneo;
- Sistema cardiovascular;
- Sistema de transportes;

## **1.1.2 SISTEMA DA INFORMAÇÃO**

É o conjunto de componentes inter-relacionados que recolhem, processam, armazenam e distribuem informação para apoiar a tomada de decisão, a coordenação, o controle, a análise, e a visualização de uma organização (Figura 1). (Gomes, Prof. Marcos, pag. 15).

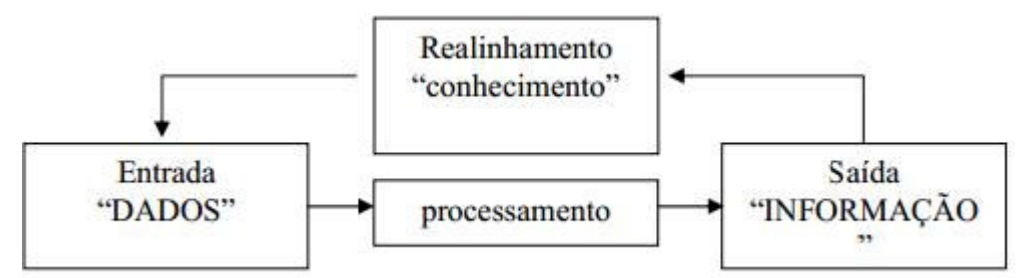

Figura 1 - Exemplificação gráfica do funcionamento de um sistema de informação.

• Entrada: Atividade de coletar dados básicos.

• Processamento: Conversão ou transformação de dados em saída úteis.

• Saída: produção de informações úteis, em geral na forma de documentos e relatórios.

• Realinhamento: Saída que é usada para alterar a entrada ou as atividades em processamento (conhecimento).

## **1.1.2.1 INFORMAÇÃO COMO RECURSO ESTRATÉGICO**

Facilitada e efetivada se os gestores da organização e os clientes (ou usuários) estiverem participativos, conscientes e plenamente envolvidos com a utilização dos recursos da tecnologia da informação. (Gomes, Prof. Marcos, pag. 16).

 Segundo (Gomes, 2011), sistemas de informação podem ser enquadrados ou classificados de diversas maneiras.

- Processo de valorização da informação;

- conhecer diversas;
- apreender sobre;
- juntar e guardar;

- selecionar, analisar e filtrar as de maior valor;

- organizar de forma lógica;

- disponibilizar e usar as informações.

Todo sistema, que utiliza ou não te tecnologias ligadas à informática, e que manipula dados gerando informação pode ser genericamente entendido como sendo um S. I. Tais como:

- Relatórios de controles;
- Relato de processos;
- Coleção de informações;
- Conjunto de procedimentos;
- Conjunto de partes (quaisquer) que geram informações.

A utilização do recurso tecnológico da informática possibilita o acesso as informações e consequentemente o tratamento e organização mais agia através de softwares (grupo de telas e de relatórios). (Gomes, Prof. Marcos, pag. 18).

## **1.1.2.2 BENEFÍCIOS**

Controlar as operações; diminuir a carga de trabalho das pessoas; reduzir custos e desperdícios; aperfeiçoar a eficiência, eficácia, efetividade, qualidade e produtividade; aumentar a segurança das ações; diminuir os erros; contribuir para a produção de bens e serviços; prestar melhores serviços; agregar valores; suportar decisões profícuas (úteis); oportunizar negócios ou atividades; e contribuir para sua inteligência organizacional. (Gomes, Prof. Marcos, pag. 18).

#### **1.1.3 SISTEMA DESKTOP**

O sistema desktop pode ser definido como um sistema local, com a impossibilidade de acesso remoto. Os sistemas desktop têm como diferencial a segurança a mais, pois quem os administra com frequência usa sua própria máquina ou têm o privilégio especial e alcança-o a seu respectivo sistema. (Herpich, Marjana, 2011).

A aplicação não depende de investimento em banda larga ou acesso a internet. O sistema é instalado no computador ou servidor local e o sistema está pronto para rodar. (Herpich, Marjana, 2011).

As vantagens de um sistema desktop são as ricas variedades de controles para interface com o usuário, um total controle sobre o posicionamento dos controles na aplicação, o desempenho para uma interface gráfica é mais rápido em uma aplicação desktop que usa o processamento local e uma interface com integração para com vários hardwares é muito mais fácil. Porém tem desvantagens tais como: interface gráfica muito carregada implica em uma aplicação mais pesada, a integração com usuários remotos é demasiada desgastante, a distribuição da aplicação é critica. É necessário instalar a aplicação em diferentes tipos de máquinas, com diferentes tipos de sistemas, drives e periféricos e a manutenção e atualização de sua aplicação requer um esforço extra. (Marcoratti, José, 2011)

#### **1.1.4 SISTEMA WEB**

Sistemas web são aqueles executados através de navegadores web, tais como Firefox e Internet Explorer. A grande vantagem é a de portabilidade (possibilidade de acesso de qualquer lugar com acesso a internet) e versatilidade (capacidade de executar em variados tipos de sistemas operacionais, tais como Linux e Windows) e custos com licenças (desenvolvimento padrão em plataforma baseada com softwares de código aberto e gratuito). (Herpich, Marjana, 2011).

Vantagens:

Desenvolvimento, manutenção e atualização centralizada da aplicação. Não é necessário instalar a aplicação em diversos equipamentos diferentes. Basta colocálo no servidor para que os usuários a acessem. A exportação de dados entre usuários remotos usando o protocolo HTTP é muito mais fácil do que usar outro protocolo. Escalabilidade no processamento. Se houver necessidade de aumentar o poder de processamento, basta fazer isto no servidor. (Marcoratti, José, 2011, acesso em 07/12/2012);

 Um sistema web onde um médico ou funcionário de saúde tem a possibilidade de fazer o cadastro das vacinas aplicadas em cada criança tornaria mais ágil e segura a tarefa dos médicos. Quando uma vacina fosse aplicada em uma criança, e ao mesmo tempo registrada no sistema, instantaneamente esses dados poderiam ser visualizados por outro funcionário de saúde de qualquer outro lugar. Se essa criança se desloca para outro lugar, e se faz necessário que ela se vacine nesse lugar, através do sistema web esses dados poderiam ser facilmente acessados.

### **1.2 VACINA**

Vacina, substância produzida a partir de bactérias ou vírus (ou partes deles) mortos ou enfraquecidos. Ao ser introduzida no corpo do ser humano, a vacina provoca uma reação (imunização) do sistema imunológico, promovendo a produção de anticorpos (leucócitos) contra aquela substância. Desta forma, a vacina prepara o organismo para que, em caso de infecção por aquele agente patogênico, o sistema de defesa possa agir com força e rapidamente. Assim a doença não se desenvolve ou, em alguns casos, se desenvolve de forma branda. (Malagutti, 2004).

A vacinação é a maneira mais eficaz de evitar diversas doenças imunopreveniveis, como varíola (erradicada), poliomielite (paralisia infantil), sarampo, tuberculose, rubéola, gripe, hepatite B, febre amarela, entre outras. (Malagutti, 2004).

O Brasil tem evoluído nos últimos anos nessa área, especialmente com a criação do Programa Nacional de Imunizações (PNI) pelo Ministério da Saúde (acesso em 28/09/2012), em 1973, que facilitou o acesso da população às vacinas.

### **1.2.1 CAMPANHAS DE VACINAÇÃO**

As ações de vacinação são coordenadas pelo Programa Nacional de Imunizações (PNI) da Secretaria de Vigilância em Saúde do Ministério da Saúde (acesso em: 28/09/2012) que tem o objetivo de erradicar, eliminar e controlar as doenças imunopreveniveis no território brasileiro.

Campanhas de prevenção podem fazer com que determinadas doenças deixem de existir. O Brasil possui a certificação da Organização Mundial de Saúde de erradicação da varíola, concedida em 1973 e da paralisia infantil, recebida em 1994. (Silva, 2011)

O Ministério da Saúde do Brasil, por meio da Secretaria de Vigilância em Saúde, desenvolve desde 1973 o PNI – Programa Nacional de Imunização, que define normas e estabelece o calendário básico de vacinação para crianças, adultos e idosos, incluindo a imunização contra doenças como a febre amarela, tuberculose e hepatite. Também promove ações eventuais, como a campanha contra a rubéola realizada em 2008 e a recente vacinação contra a gripe H1N1. (Silva, 2011).

As vacinas podem ser recebidas gratuitamente nos postos de saúde. Para isso é necessário portar a carteira de vacinação. De acordo com cada município, ela é fornecida logo no nascimento do bebê, pelo hospital ou no recebimento da primeira vacina nos postos. (Silva, 2011).

#### **1.2.1.1 VACINAÇÃO INFANTIL**

Devemos lembrar que se hoje a taxa de mortalidade infantil nos países mais desenvolvidos do mundo é baixa, e a média de vida aumenta, isso se deve à vacinação. (Brambilla, 2007).

O objetivo da saúde pública é o de conferir que a imunidade seja em sua maior percentagem possível de indivíduos, com o menor risco possível de efeitos adversos, e menor custo. Além disso, quanto maior o número de pessoas vacinadas, menor é a possibilidade de contágio da doença, também para aqueles que não foram vacinados. (Brambilla, 2007).

Segundo (Brambilla,2007), a **segurança da vacina** é uma questão importante:

- os benefícios devem ser muito maiores que os riscos da respectiva doença;
- os eventuais efeitos secundários devem ser ligeiros;
- os eventuais efeitos secundários devem ser limitados no tempo;
- os eventuais efeitos secundários devem ser limitados à área de inoculação da vacina.

Todas estas condições são completamente satisfeitas nas **vacinas dadas às crianças**. (Brambilla, 2007).

### **1.2.1.2 CADERNETA DE VACINAÇÃO INFANTIL**

Todo bebê quando nasce recebe na maternidade a caderneta de vacinação. O documento foi criado pelo Ministério da Saúde para registrar as vacinas que a criança tomou e as que ela precisa tomar. Como a quantidade de doses é muito grande, o calendário de vacinação deve ser sempre acompanhado por um profissional de saúde. Cada vacina geralmente tem mais de uma dose a ser aplicada, então ela precisa tomar duas, três, as vezes mais um reforço. Por isso a necessidade da mãe estar sempre levando ao posto de saúde para que se atualize a carteira de vacinação. (Domingues, 2012).

Ao nascer, as primeiras vacinas que um bebê toma é a BCG, contra a tuberculose, e a vacina contra a hepatite B. A primeira vem em apenas uma dose e deve ser feita antes de a criança completar um mês. A primeira dose da vacina contra hepatite B deve ser tomada ao nascer; a segunda, com um mês de idade; e a terceira, com seis. (Barros, Araguaia, 2011).

Aos dois meses de idade o bebê deve tomar a primeira dose das seguintes vacinas:

- Tetravalente (DPT+Hib): combate doenças como difteria, tétano, coqueluche, meningite e alguns tipos de gripe. Uma nova dose deve ser dada aos quatro meses de idade e outra, aos seis. Mais tarde, com um ano e três meses, a criança deve receber a primeira dose do reforço da DPT, e a última dose aos quatro anos.

- Vacina oral poliomielite (VOP): contra a poliomielite, também chamada de paralisia infantil. Uma nova dose deve ser dada aos quatro meses de idade e outra, aos seis. Mais tarde, com um ano e três meses, a criança deve receber o reforço. (Barros, Araguaia, 2011).

#### **1.3 REQUSITOS**

Nos tópicos a seguir serão enunciados os requisitos necessários para um sistema que faça o controle da caderneta de vacinação de acordo com o observado em pesquisa.

Requisitos Funcionais:

- O sistema deve permitir o registro de médicos e funcionários, dividindoos em categorias;
- O sistema deve permitir o registro de crianças;
- Deve permitir registrar e atualizar as vacinas presentes na campanha de vacinação;

• Registrar o usuário que atualizou a caderneta.

Requisitos Não-Funcionais:

- Portabilidade. Deve ser acessado de qualquer hospital ou posto de saúde em Americana;
- Compatibilidade. Pode ser executado de qualquer computador e sistema operacional;
- Usabilidade. Deve possuir uma aparência limpa, prática e intuitiva;
- Segurança. Apenas médicos e funcionários de saúde previamente cadastrados podem fazer uso do sistema.

## **2 DESENVOLVIMENTO**

O desenvolvimento desse projeto consiste em uma série de experimentos com ferramentas de desenvolvimento e programação de sistemas para web, com o propósito de criar um protótipo de sistema para o experimento.

### **2.1 FERRAMENTAS UTILIZADAS**

Atualmente existe uma quantia considerável de práticas, ferramentas e linguagens disponíveis para o desenvolvimento de sites e sistemas online. No decorrer do desenvolvimento deste projeto, foi feito uso de algumas dessas ferramentas, linguagens e práticas, as quais estão descritas nas subseções seguintes.

## **2.1.1 VISUAL STUDIO 2012**

O Visual Studio é um pacote de ferramentas de desenvolvimento baseadas em componentes e outras tecnologias para a criação de aplicativos avançados de alto desempenho. Além disso, o Visual Studio é otimizado para o design, o desenvolvimento e a implantação de soluções empresariais com base em equipes.

Um exemplo do ambiente de desenvolvimento do visual Studio pode ser visto na figura 2.

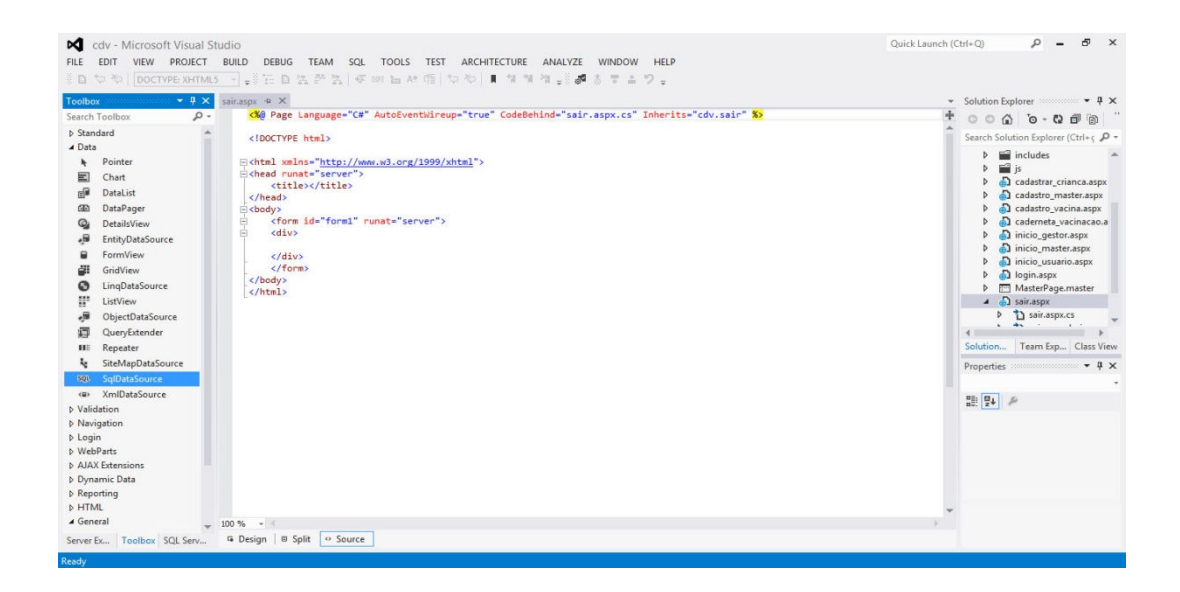

Figura 2 – Ambiente de Desenvolvimento do Visual Studio.

#### **2.1.2 HTML**

HTML é uma das linguagens utilizadas para desenvolver web sites. O acrônimo HTML vem do inglês e significa *Hypertext Markup Language* ou em português, Linguagem de Marcação de Hipertexto. (EIS, 2012).

O HTML é a linguagem base da internet. Foi criada para ser de fácil entendimento por seres humanos e também por máquinas, como por exemplo, o Google ou outros sistemas que percorrem a internet capturando informação. (EIS, 2012).

O HTML é uma linguagem baseada em marcação. Marcam-se os elementos para mostrar quais informações a página deve exibir exibe. Por exemplo, um título importante, tal como título de artigo, de manchete de um site, é marcado com uma tag(elemento). (EIS, 2012).

Utilizando as *tags*, é dito ao navegador o que é cada informação. O que é um título, o que é um parágrafo, o que é um botão, um formulário etc. Dize-se também o que cada coisa para os sistemas de busca, como o Google. O Google, nesse caso, para exibir os resultados de busca, ele precisa saber o que é um parágrafo e o que é um título. Ele sabe disso através das *tags*, como pode ser visto na figura 3. (EIS, 2012).

```
<!DOCTYPE html>
<html lang="pt-br">
<head>
        <meta charset="utf-8">
        <title>Título da página</title>
\langle/head>
<body>
 ... aqui vai todo o codigo HTML que faz seu site...
\langle /body>
\langle/html>
```
Figura 3 - Exemplo de estrutura HTML. (EIS, 2012).

### **2.1.3 CSS**

CSS é a sigla para *Cascading Style Sheets* que em português foi traduzido para folhas de estilo em cascata, sendo um documento onde são definidas regras de formatação ou de estilos, a serem aplicadas aos elementos da marcação de um documento HTML. (Maujor, 2011).

CSS (figura 4) permite retirar da marcação HTML toda a formatação (apresentação) do documento web. Quem vai determinar cores, formas, tipos e tamanhos, posicionamento do "visual" da página são as CSS. (Maujor, 2011).

```
□* html #geral
    height: 100%;
\exists.centralizar {
    width:680px;
    margin:auto;
 3
```
Figura 4– Exemplo de estrutura CSS. (Maximiano, 2012).

#### **2.1.4 JQUERY**

JQuery é uma biblioteca JavaScript criada e disponibilizada como software livre e aberto. Isto resumidamente significa que é possível usar a biblioteca gratuitamente tanto para desenvolver projetos pessoais quanto comerciais. (Silva, Maurício Sami, 2010, pág. 25).

É o modo mais simples e fácil de escrever JavaScript colocada ao alcance não só de programadores experientes, mas também de designers e desenvolvedores com pouco conhecimento de programação. (Silva, Maurício Sami, 2010, pág. 26).

Jquery (figura 5) destina-se a adicionar interatividade e dinamismo ás páginas web, proporcionando ao desenvolvedor funcionalidades necessárias á criação de *scripts* que visem a incrementar, de forma progressiva e não obstrutiva, a usabilidade, a acessibilidade e o design, enriquecendo a experiência do usuário. (Silva, Maurício Sami, 2010, pág. 27).

 $\exists$ window.onload = function () { new dgCidadesEstados( document.getElementById('estado'), document.getElementById('cidade'), true  $)$ ; ł

Figura 5 – Exemplo de código JQuery. (Maximiano, 2012).

#### **2.1.4.1 JAVASCRIPT**

JavaScript é uma linguagem para auxilio na criação de Páginas para web. As funções escritas em JavaScript podem ser embutidas dentro do documento HTML, possibilitando incrementar as funcionalidades da página com elementos interessantes. Sendo possível: responder facilmente a eventos iniciados pelo usuário e incluir efeitos que tornem a página dinâmica. Assim sendo possível a criação de sofisticadas páginas com o apoio desta linguagem. (Gonçalves, Prof. Luís Rodrigo, 2005, pág. 3).

## **2.1.5 C SHARP**

É uma linguagem de programação simples, mas poderosa, e ao mesmo, tempo ideal para desenvolver aplicações web com ASP.NET. É uma evolução do C e C++ (também linguagens de programação). Além de utilizar muitas características do C++, como, por exemplo, declarações, expressões e operadores, o C# (C Sharp) possui um mecanismo chamado *Garbage collector* (Coletor de Lixo) que gerencia de forma automática, a memória utilizada pelas aplicações, assim facilitando o desenvolvimento de aplicações web e de aplicações para desktop. (Lotar, Alfredo, 2007, pág. 29).

O C# é uma linguagem orientada a objetos com a qual podemos criar classes que podem ser utilizadas por outras linguagens como, por exemplo, o Visual Basic. Uma característica importante é que ainda é possível utilizar os componentes COM, facilitando assim uma rápida migração para um ambiente de desenvolvimento de alto nível sem precisar reescrever todas as aplicações que você possui. (Lotar, Alfredo, 2007, pág. 29).

### **2.1.5.1 ASP.NET**

O ASP.NET é uma plataforma de aplicativos da Web unificada que oferece os serviços necessários para a criação e a implantação de aplicativos da Web corporativos. Oferece um novo modelo e infraestrutura de programação para aplicativos mais seguros, escalonáveis e estáveis, projetados para qualquer navegador ou dispositivo.

#### **2.1.6 BANCO DE DADOS MICROSOFT SQL SERVER 2012**

O banco de dados Microsoft SQL Server 2012 habilita uma plataforma de informações pronta para a nuvem, possibilitando as organizações a revelar ideias inovadoras em toda a organização, bem como criar soluções rapidamente e estender dados nas instalações e na nuvem pública com o apoio de recursos para confiança de missão crítica.

## **2.1.7 IMPLEMENTAÇÃO EM CAMADAS**

Considerada uma boa prática de desenvolvimento de software, adotar a implementação em camadas permite o desenvolvimento de aplicativos de maneira mais eficaz fazendo com que cada equipe possa trabalhar em uma camada diferente em simultaneamente. O desenvolvimento em camadas aumenta desempenho, escalabilidade e flexibilidade podendo ainda aperfeiçoar a reutilização de código. (Barboza, 2011).

A concepção clássica em três camadas divide-se da seguinte forma:

- DAL (*Data Access Layer*) Camada de acesso aos dados;
- BLL (*Business Logical Layer*)- Camada lógica de negócios;
- PL (*Presentation Layer*)- Camada de apresentação; (Barboza, 2011).

## **2.1.7.1 CAMADA DE APRESENTAÇÃO**

Camada responsável por conter toda a parte relacionada à parte gráfica da aplicação. (Barboza, 2011).

Um bom exemplo desta divisão é o mecanismo *code-behind* (código por trás) das páginas ASP.net, a separar parte gráfica da parte lógica, deixando assim a parte gráfica para o design e a parte lógica para o programador. (Barboza, 2011).

Este exemplo pode ser visualizado na figura 6:

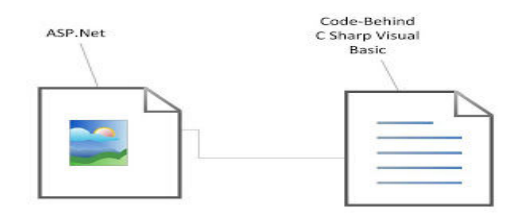

Figura 6 – Camada de Apresentação. (Barboza, 2011).

#### **2.1.7.2 CAMADA DE ACESSO AOS DADOS**

A camada de acesso aos dados (exemplificada na figura 7) é responsável pela manipulação dos dados e armazenamento da informação, por conter acessos às bases de dados, é responsável pela conexão com a fonte de informações. Como exemplo, em vez de fazer uma consulta em um banco de dados para buscar todos os utilizadores de várias tabelas o aplicativo pode chamar um único método a partir de uma DAL. (Barboza, 2011).

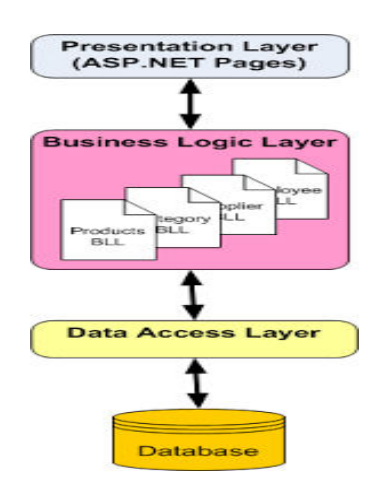

Figura 7 – Camada de Acesso aos Dados. (Barboza, 2011).

## **2.1.7.3 CAMADA LÓGICA DE NEGÓCIOS**

Camada responsável por retornar, incluir, modificar e excluir os dados da camada de acesso aos dados além de repassar os dados desta para a camada de apresentação.

A BLL é a camada da arquitetura em múltiplas camadas que separa a lógica de negócios dos outros módulos. Desta forma a lógica de negócios de uma aplicação pode suportar muitas vezes modificações de outras camadas.

> DataBas<br>DataSet BLL DAL PL

Na figura 8 pode ser visto como as camadas se relacionam:

Figura 8 – Desenvolvimento em Camadas. (Barboza, 2011).

## **2.1.8 DESENVOLVIMENTO CLIENT-SIDE**

O desenvolvimento *client-side* (lado do usuário) é baseado em três camadas principais: informação, formatação e comportamento. (EIS, Ferreira, 2012, pág.19).

As camadas possibilitam o desenvolvimento independente de cada área da produção, com o *client-side* sendo uma fase de desenvolvimento pertencente à camada de apresentação. (EIS, Ferreira, 2012, pág.19).

## **2.1.8.1 CAMADA DE INFORMAÇÃO**

A camada de informação é a mais importante. Ela vem antes de todas as outras e fica sob o controle do HTML. O HTML marca a informação dando-lhe significado. Esse significado é reconhecido por robôs, sistemas, aplicações ou outros meios que podem acessar e reutilizar a informação publicada. A informação (Informação é tudo o que o usuário consome) precisa ser acessível a qualquer hora, de qualquer lugar e principalmente, por qualquer dispositivo e meio de acesso. (EIS, Ferreira, 2012, pág.20).

#### **2.1.8.2 CAMADA DE FORMATAÇÃO**

Responsável por controlar o visual da informação exibida pelo HTML. Atualmente essa camada é controlada pelo CSS e parece que será por muito tempo ainda. (EIS, Ferreira, 2012, pág.21).

O CSS é a linguagem responsável por controlar o visual da informação exibida pelo HTML. O CSS formatará o conteúdo de forma que seja visualmente agradável em qualquer meio de acesso. (EIS, Ferreira, 2012, pág.21).

#### **2.1.8.3 CAMADA DE COMPORTAMENTO**

Nessa terceira camada é decidido quais serão os comportamentos dos elementos. Javascript e JQuery são responsáveis por essa camada. Com eles definem-se os elementos que serão arrastados, dimensionados, rotacionados, reformatados etc. Controla tudo isso manipulando as características dos elementos pelo CSS. (EIS, Ferreira, 2012, pág.22).

#### **2.1.9 DESENVOLVIMENTO SERVER-SIDE**

*Server-Side* (lado do servidor), etapa de desenvolvimento pertencente às camadas de acesso aos dados e camada lógica, ela executa as aplicações necessárias para um web site funcionar, como banco de dados e a linguagem que o programador está usando, como por exemplo o C Sharp. Toda vez que o usuário abrir uma página que tenha um código C Sharp, o navegador executará o comando direto do servidor. Ex: Para acessar o banco de dados, não é possível usar uma linguagem *Client-Side* como o Javascript e sim uma linguagem *Server-Side* como C Sharp.

## **2.2 PROTÓTIPO DESENVOLVIDO**

O desenvolvimento deste protótipo de sistema online de controle da caderneta de vacinação para crianças de 0 a 7 anos, fazendo uso do conceito de desenvolvimento em camadas, divide-se em quatro etapas.

A primeira etapa consiste na definição dos campos necessários para o banco de dados e a criação do mesmo. A segunda consiste no planejamento e desenvolvimento da camada de informação.

As duas últimas etapas consistem na estruturação do código para permitir o acesso aos dados e manipular os mesmos.

## **2.2.1 DEFINIÇÃO DO BANCO DE DADOS**

Para que a realização dos registros necessários fosse possível, foi elaborada uma sequência de quatro tabelas com suas respectivas colunas, as quais serão descritas abaixo.

## **2.2.1.1 TABELA DE USUÁRIOS**

Com o intuito de manter as informações necessárias para que o profissional autorizado acesse o sistema e faça uso das funções que são pertinentes a este, foi planejada a tabela de usuários nomeada de "usuario", com onze colunas, as quais descritas abaixo:

- id\_user nesta coluna deve ser registrado a chave (número) de identificação do usuário no banco por ordem crescente de registro, começando em 1 (um);
- nome esta coluna, como o nome da mesma sugere, é onde o nome do usuário será registrado;
- data\_nascimento é inserido a data de nascimento do usuário com dia, mês e ano completo.
- funcao nele são inseridos o tipo de usuário que acessa o sistema, definido por padrão Administrador ( usuário com acesso total ao sistema), Gestor (usuário com responsabilidades sobre um determinado local, tal como hospital ou posto de saúde, possuindo algumas restrições e se responsabilizando por seus funcionários) e

funcionário (possui diversas restrições, tendo como função principal registrar crianças e inserir novos registros de vacinas aplicadas).

- local trabalho fica salvo o local de trabalho do usuário;
- cidade registra a cidade do usuário
- estado fica registrado a sigla do estado a que o usuário pertence;
- nivel define o nível de acesso ao usuário, por padrão iniciando em 0 (zero, maior nível de acesso) e terminando em 2 (dois, menor nível de acesso);
- situacao onde é definido como 1(um) (ativo, desempenhando sua função no local de trabalho) ou 0 (zero) (inativo, não desempenha sua função, assim não podendo acessar o sistema);
- username registro de nome para efetuar o acesso;
- senha sequencia de números e caracteres para validação do username para acessar o sistema;

## **2.2.1.2 TABELA DE CRIANÇAS**

Para que se faça o registro de vacinação, se faz necessário primeiro registrar a criança no banco de dados. Assim, foi definida a tabela "criança" com as seguintes colunas:

- id crianca nela é registrada a chave (número) de registro da criança no banco, por ordem de inserção começando em 1 (um);
- nome coluna para registro do nome da criança;
- data\_nascimento onde fica registrado a data de nascimento da criança, com dia, mês e ano completo;
- numero\_certidao registra o número da certidão de nascimento da criança;
- nome responsavel deve ser registrado o nome de um responsável da criança, permitindo pai, mãe ou tutor legal;
- documento responsavel deve ser inserido o RG (Registro Geral) do responsável pela criança;
- cidade município onde a criança habita;
- estado sigla do estado onde o município pertence;
- situacao definido por padrão, 1(um) (ativo, possibilitando que a seja feito novos registros na caderneta de vacinação da criança) e 0 (zero) (inativo, não é possível mais fazer registro na caderneta, para casos especiais como morte);

## **2.2.1.3 TABELA DE VACINAS**

Para que seja efetuado o registro das vacinas para o calendário da campanha de vacinação infantil do ano, foi elaborada uma tabela que deve ser atualizada anualmente ou caso ocorra uma alteração na campanha, com as seguintes colunas:

- id vacina chave (número) de registro da vacina no banco, sendo em ordem crescente começando em 1 (um);
- nome vacina coluna onde são registrados os nomes de cada vacina;
- descricao são registradas informações sobre a vacina, como quantidade de doses e qual sua utilidade;
- abrangencia define o alcance dela no país, definido como padrão Nacional ( a vacina é aplicada em todo o país), Estadual ( ela só é

aplicada no estado onde está sendo disponibilizada) e municipal ( somente no município onde está sendo disponibilizada);

• situacao – por padrão, 1 (um) (ativo, irá aparecer no calendário de vacinação) e 0 (zero) (inativo, não aparecerá no calendário de vacinação);

## **2.2.1.4 TABELA DA CADERNETA DE VACINAÇÃO**

Nomeada de "caderneta\_vacinacao", esta é a tabela onde são registradas as vacinas aplicadas em cada criança, de acordo com as colunas abaixo descritas:

- id cv coluna onde fica a chave (número) de registro no banco da dose da vacina aplicada;
- id crianca número de registro referente a chave (número) de registro da criança na tabela "crianca";
- id user número de registro referente a chave (número) de registro do usuário (que registrou a dose aplicada na criança) na tabela "usuario";
- id vacina número de registro referente a chave (número) do registro da vacina na tabela "vacina";
- dose onde é inserida qual dose foi aplicada, padronizada segundo o Calendário Nacional de Vacinação Infantil do Ministério da Saúde (acesso em 25/05/2013) como dose inicial, primeira dose, segunda dose, terceira dose, reforço, primeiro reforço e segundo reforço;
- data registro da data em que a dose foi aplicada;

## **2.2.2 CRIAÇÃO DO BANCO DE DADOS**

Fazendo uso do Visual Studio 2012 e do banco de dados SQL Server 2012, foi criando o banco nomeado de "cdv\_bd".

Todas as colunas das tabelas (figura 9) foram definidas como "NOT NULL", ou seja, não é permitido que nenhum campo fique vazio quando as informações são inseridas.

Toda chave principal de cada tabela foi definida como "INT IDENTITY (1, 1)", assim definindo que elas irão possuir um valor inteiro e auto-incremental (inserida automaticamente quando um novo registro é criado, contando a partir de 1 (um) e sempre somando mais 1 (um) ).

As colunas "nivel" e "situacao" foram definidas como "INT", assim sendo, valores inteiros, não aceitando informações que não sejam números inteiros.

As colunas "data nascimento" e "data" foram definidas como "DATE", aceitando apenas informações de datas.

As demais colunas foram declaradas como "VARCHAR", permitindo a inserção de diversos tipos de caracteres, tais como letras e números.

| [id user]              | <b>INT</b>             | IDENTITY (1, 1) NOT NULL,                                     |
|------------------------|------------------------|---------------------------------------------------------------|
| [name]                 | VARCHAR (30)           | NOT NULL,                                                     |
| [data nascimento] date |                        | NOT NULL,                                                     |
| [funcao]               | <b>VARCHAR</b><br>30)  | NOT NULL,                                                     |
| [local trabalho]       | <b>VARCHAR</b><br>50)  | NOT NULL,                                                     |
| [cidade]               | <b>VARCHAR</b>         | 30) NOT NULL,                                                 |
| [estado]               | <b>VARCHAR</b>         | 30) NOT NULL,                                                 |
| [nive1]                | <b>INT</b>             | NOT NULL,                                                     |
| [situacao]             | <b>INT</b>             | NOT NULL,                                                     |
| [username]             | VARCHAR (30) NOT NULL, |                                                               |
| [senha]                | VARCHAR (30) NOT NULL, |                                                               |
|                        |                        | CONSTRAINT [PK id user] PRIMARY KEY CLUSTERED ([id user] ASC) |

Figura 9 – Exemplo de tela com a estruturação da tabela de usuários. (Maximiano, 2013).

#### **2.2.3 DESENVOLVIMENTO DA CAMADA DE APRESENTAÇÃO**

Usando o conceito client-side (lado do cliente) buscou-se elaborar páginas limpas e intuitivas, visando facilidade, praticidade e organização.

As páginas foram estruturadas usando HTML e formatadas com CSS, fazendo uso de JQuery's para facilitar a navegação. Após isso a estrutura foi aplicada nas páginas ASP.NET.

Foi definido um layout (aparência) fixo para o sistema, alternando apenas o conteúdo de cada página.

## **2.2.3.1 LAYOUT (APARÊNCIA)**

Com o intuito de oferecer uma aparência agradável, limpa e intuitiva, foi implantando um layout padrão para o sistema.

O layout consiste de um cabeçalho na cor laranja que apresenta o nome do sistema, com um menu na cor preta para a navegação no sistema, oferecendo um atalho as páginas que cada usuário pode ter acesso.

Possui também um rodapé na cor laranja, apresentando as informações autorais do sistema e possui um corpo (da página) na cor branca, onde cada página apresenta seu conteúdo nele.

Ele possui uma JQuery aplicada nele para ser usada em todo o sistema. Onde houver um campo de texto com alguma informação descrita pelo sistema, sempre que clicado o campo será esvaziado, assim não havendo necessidade de apagar o que estava escrito.

Cada página possui um conteúdo específico, os quais serão descritos nas subseções seguintes.

### **2.2.3.1.1 TELA DE LOGIN**

A única página que não segue o layout padrão. Ela apresenta um fundo todo laranja com uma tabela no centro dela. Esta tabela possui três componentes, que são dois campos de texto e um botão.

No primeiro campo de texto, localizado acima do segundo, deve ser inserido o nome de usuário para acesso ao sistema. No segundo, logo abaixo, deve-se inserir a senha pertinente a este usuário para acesso.

Logo abaixo do segundo campo de texto encontra-se um botão escrito "entrar" no mesmo. Ao ser clicado, caso as informações nos campos de texto estejam corretas, irá permitir o acesso ao sistema e abrir a página inicial de usuário.

## **2.2.3.1.2 TELA INICIAL**

Página básica de apresentação. Toda vez que o usuário abrir o sistema, ela irá abrir, tendo como conteúdo apresentado as vacinas pertencentes ao atual calendário de vacinação infantil.

## **2.2.3.1.3 TELA DE CADASTRO DE USUÁRIO**

Nela são criados novos usuários. Apenas usuário "Administrador" e "Gestor" podem visualiza-la. O Administrador tem a permissão de cadastrar os três níveis de usuários existentes, sendo possível cadastrar um "funcionário", um "Gestor", e até mesmo um novo "Administrador". O Gestor pode apenas cadastrar novo "funcionário".

Nesta página são encontrados os seguintes campos a serem preenchidos:

- Nome Deve ser preenchido com o nome completo do novo usuário;
- Data de Nascimento Data de nascimento do novo usuário. Neste campo foi feito uso de uma JQuery que permite a visualização de um calendário, onde pode-se escolher ano e mês, então bastará clicar no

dia que será preenchido automaticamente a o campo com a data de nascimento;

- Selecione um estado para o preenchimento deste campo, foi feito uso de JQuery, assim sendo, as opções são apresentadas, e deve-se escolher a opção correta;
- Selecione uma cidade esta opção fica disponível assim que o estado é escolhido, apresentando as cidades pertencentes ao estado escolhido;
- Função são apresentadas três opções (Administrador, Gestor e Funcionário) se o usuário que estiver efetuando o registro for um Administrador. Caso seja um Gestor, o campo função não aparecerá, e sempre que for feito um novo registro de usuário por um Gestor, o usuário será automaticamente definido como "funcionário".
- Local de Trabalho será preenchido com a localidade correta de trabalho do novo usuário.
- Nome para acesso onde é definido o nome de usuário para acessar o sistema.

A senha para acessar o sistema é definida por padrão pelo sistema como "123456" sempre que é feito o registro de um novo usuário. A primeira vez que o usuário acessar o sistema, ele deve abrir a página de dados do mesmo e alterar a senha de acesso.

Após todos os campos preenchidos, deve-se clicar no botão disponível logo abaixo, com a palavra "Salvar", para que se possa efetuar o registro.

Na figura 10 poder ser visto como cada componente da página se relaciona:

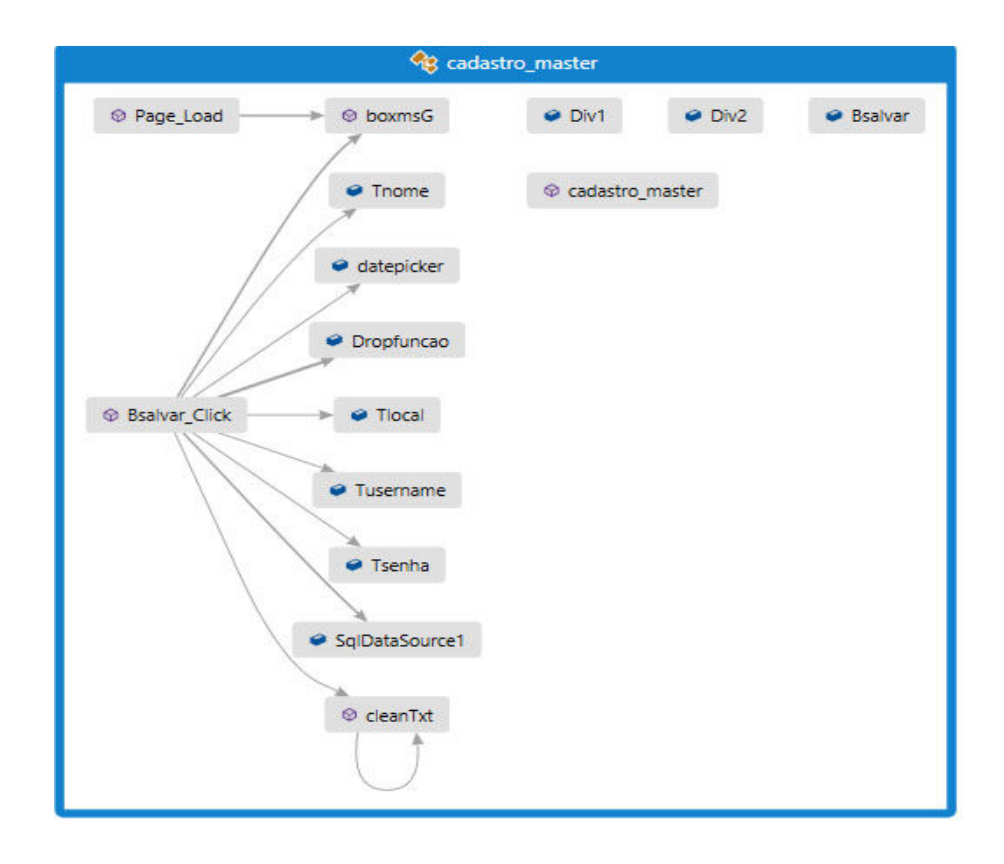

Figura 10 – Estrutura de dependência das telas de cadastro. (Barboza, 2011).

## **2.2.3.1.4 TELA DE DADOS DO USUÁRIO**

Nesta página são apresentadas as informações pessoais do usuário, em formato de tabela, permitindo que o usuário atualize seus dados e altere sua senha de acesso.

## **2.2.3.1.5 TELA DE VISUALIZAÇÃO DE USUÁRIOS**

Tela onde serão listados todos os funcionários cadastrados no sistema de acordo com o nível do usuário. Caso seja um Administrador, ele poderá visualizar todos os usuários cadastrados. Caso seja um Gestor, poderá visualizar os usuários pertinentes ao mesmo.

Nela além de visualiza-los, os Administradores e Gestores tem a possibilidade de desativar ou reativar uma conta de usuário listado.

### **2.2.3.1.6 TELA DE CADASTRO DE CRIANÇAS**

Página com acesso permitido a todos os níveis de usuário. Nela são efetuados os registros de novas crianças no sistema.

Nela estão presentes os seguintes campos:

- Nome deve ser preenchido com o nome completo da criança a ser registrada;
- Data de Nascimento Fazendo uso de JQuery, quando clicado no campo, é exibido um calendário, onde pode ser definido mês e ano, e ao clicar no dia, será inserido a data de nascimento da criança;
- Número da Certidão de Nascimento deve ser inserido o número da certidão de nascimento da criança;
- Nome do Responsável deve ser preenchido com o nome do responsável pela criança, podendo ser pai, mãe ou tutor legal;
- Número do documento do responsável nele é inserido o número do documento do responsável;
- Selecione um estado Usando Jquery, é apresentando uma lista de estados pertencentes ao Brasil;
- Selecione uma cidade Assim que escolhido o estado, é apresentada uma lista de cidades referentes ao mesmo;

Além dos campos citados acima, há também um botão com a palavra "Salvar" escrito no mesmo, o qual deve ser clicado após o preenchimento correto dos campos, para que se possa concluir o registro da criança.

### **2.2.3.1.7 TELA DE CADASTRO DE VACINAS**

Onde o registro de uma nova vacina é efetuado. Devido ao alcance atual previsto para o sistema e os níveis de usuários apresentados, esta página só possui acesso permitido somente ao Administrador.

Estão presentes nela os seguintes campos:

- Nome da Vacina deve ser preenchido com o nome da vacina;
- Abrangência define o alcance territorial dessa vacina, definida por padrão como "Nacional", "Estadual" ou "Municipal". O sistema trabalha com a campanha nacional de vacinação infantil, mas deste modo permite-se que caso haja necessidade de uma campanha especial pra uma localidade específica, seja possível o registro da mesma;
- Descrição neste campo podem ser especificadas informações sobre a vacina, como quantia de doses e para qual uso ela é destinada;

Logo abaixo desses campos encontra-se o botão com a palavra "Salvar" no mesmo, o qual deve ser clicado quando os campos foram preenchidos, de modo a inserir a vacina no banco de dados.

## **2.2.3.1.8 TELA PARA VISUALIZAR AS VACINAS**

Também de acesso permitido somente ao Administrador, essa tela exibe todas as vacinas registradas no banco de dados. Isso possibilita a atualização do calendário de vacinação, de modo que o Administrador possa alterar as informações de cada vacina, tal como definir se ela está ativa (irá aparecer no calendário de vacinação) ou inativa (não irá aparecer no calendário de vacinação).

## **2.2.3.1.9 TELA DA CADERNETA DE VACINAÇÃO**

O registro de vacinação é efetuado nesta página, do seguinte modo:

Quando a página é acessada são exibidos os campos "Nome da Criança" e "Documento do responsável" (este é usado para validação/autenticação da criança procurada) e depois de preenchidos, o botão ao lado dos campos com a palavra "Procurar" deve ser clicado.

Se a criança possuir alguma dose de alguma vacina já registrada, irá aparecer uma tabela com suas informações, o nome da vacina, a dose e o usuário que efetuou o registro. Abaixo da tabela Irão aparecer os campos para registrar uma nova dose de uma vacina. Caso a criança não possua nenhuma dose registrada, os campos também aparecerão permitindo registrar as doses que ela receberá.

Os campos que são exibidos para inserção são os seguintes:

- Campo de vacina Ele carrega diretamente do banco todas as vacinas que estão como ativas. Basta escolher uma delas clicando.
- Dose Já padronizadas, também deve-ser escolher uma das opções da lista (dose inicial, primeira dose, segunda dose, terceira dose, reforço, primeiro reforço e segundo reforço);
- Data da vacina fazendo uso de uma JQuery, quando clicado no campo, um calendário é exibido, sendo necessário definir ano e mês, e clicar no dia específico para registrar a data em que a vacina foi aplicada na criança;

Após todo esse processo, deve-se clicar no botão "Salvar" e o registro será efetuado. Após isso basta realizar novamente a busca pelo nome da criança para que a visualização da caderneta seja atualizada.

## **2.2.4 DESENVOLVIMENTO DA CAMADA LÓGICA E DE ACESSO AOS DADOS**

Essas duas últimas etapas, feitas em paralelo, envolvem os processos de estruturação dos códigos para manipular e tratar a informação e a criação de classes para a comunicação com o banco.

#### **2.2.4.1 CRIAÇÃO DAS CLASSES**

 "*Uma classe é um gabarito para a definição de objetos. Através da definição de uma classe, descreve-se que propriedades ou atributos o objeto terá." (Ricarte, Ivan Luiz Marques, 2000).* 

Além da especificação de atributos, a definição de uma classe descreve também qual o comportamento de objetos da classe, ou seja, que funcionalidades podem ser aplicadas a objetos da classe. Essas funcionalidades são descritas através de métodos. Um método nada mais é que o equivalente a um procedimento ou função, com a restrição que ele manipula apenas suas variáveis locais e os atributos que foram definidos para um objeto desse tipo. *(Ricarte, 2000).*

Para que a comunicação com o banco de dados fosse efetuada, foram criadas duas classes. A primeira, nomeada de "conexao\_bd" estabelece a comunicação com o banco de dados. É através dela que a conexão com o banco é iniciada e também encerrada.

Para o uso da primeira classe, é necessária a segunda classe, nomeada de "comandos". Fazendo uso da primeira classe para estabelecer comunicação com o banco, ela retorna valores de busca de informações sobre usuários, crianças e vacinas.

### **2.2.4.2 CODIFICAÇÃO DAS PÁGINAS**

A seguir será descrito como foi desenvolvida a codificação das páginas para realizar o tratamento de dados.

## **2.2.4.2.1 CAIXA DE MENSAGEM E LIMPAR TEXTO**

Foram criadas duas funções presentes em todas as páginas do sistema. A primeira nomeada "boxmsG" tem o propósito de abrir uma tela de aviso com uma mensagem e um botão de "OK". Toda vez que um evento (ocorrência de um clique em um botão para a execução de uma determinada ação) ocorrer como esperado ou não, aparecerá uma pequena tela com uma mensagem de aviso prédeterminada.

A segunda, nomeada de "cleanTxt" tem o propósito de limpar os dados inseridos nos campos de texto sempre que a página é atualizada.

## **2.2.4.2.2 EVENTO DE LOGIN**

Toda vez que o botão "Entrar" na página de acesso ao sistema for clicado, ele acionará um evento que irá recuperar as informações inseridas nos campos de texto e acionar a classe "comandos" para que ele retorne os dados do usuário de acordo com as informações recuperadas. Caso as informações sejam encontradas, o evento irá armazenar os dados do usuário e redireciona-lo com suas informações para a tela inicial do sistema. Se isso não ocorrer, será exibida uma tela de aviso dizendo que as informações estão incorretas.

#### **2.2.4.2.3 EVENTO PARA CARREGAMENTO DA PÁGINA**

Todas as páginas dentro do sistema quando carregadas executam um evento que através dos dados recebidos do evento de login, verificam se o usuário está realmente conectado e o nível de acesso do mesmo, assim determinado se a página pode ser visualizada.

## **2.2.4.2.4 EVENTO DE REGISTRO**

Todas as páginas que efetuam algum registro no banco de dados fazem uso de um evento que recupera as informações inseridas nos campos de texto, e adiciona essas informações em um comando enviado ao banco de dados fazendo uso de um componente ASP.NET disponível no Visual Studio 2012 chamado "SqlDataSource" (componente que gerencia o acesso ao banco de dados). Assim o comando é executado no próprio banco com as informações envidas, e o registro é efetuado.

## **2.2.4.2.5 LISTANDO E ATUALIZANDO REGISTROS**

As páginas que exibem dados e possibilitam suas atualizações fazem uso de dois componentes ASP.NET presentes no Visual Studio 2012. O "SqlDataSource" (componente que gerencia o acesso ao banco de dados) e o "GridView", componente que se apresenta em formato de tabela, usando o "SqlDataSource"

para buscar as informações e apresenta-las ao usuário, e ao mesmo tempo permite que os dados seja manipulados.

## **2.2.5 NÍVEIS DE USUÁRIO**

Para um melhor entendimento dos níveis de usuários apresentados, segue abaixo a relação dos usuários com seus correspondentes níveis de acesso:

- Administrador nível 0(zero), possui acesso a todas as páginas do sistema, sendo possível cadastrar todos os níveis de usuário. O Administrador pode ser tanto o responsável pela TI da área de saúde, quanto o secretário de saúde do município;
- Gestor nível 1 (um), usuário destinado ao responsável pelo Hospital ou posto de saúde, possuindo acesso restrito em determinadas páginas, tem como principal função cadastrar os funcionários pertencentes ao local de trabalho;
- Funcionário nível 2 (dois), é o nível mais baixo, sendo o acesso bem limitado, tem como função principal cadastrar crianças e atualizar a caderneta de vacinação das mesmas;

Esses níveis foram definidos visando uma maior segurança e privacidade dos dados, assim não havendo uso indevido do sistema.

## **3 CONSIDERAÇÕES FINAIS**

No Brasil vem se ampliando o interesse em usar banco de dados de forma rotineira nas últimas décadas pelos serviços de saúde como ferramentas na elaboração, planejamento e gestão do mesmo. (Bittencour, Camacho, Leal, 2006).

Fatores como a implementação da descentralização das ações do setor de saúde, com prioridades definidas nos níveis estaduais e municipais, a democratização da informática no Brasil imprimindo uma grande facilidade de acesso a informação contribuíram para tal aproximação do setor de saúde. Tudo isso somado a vantagem da disponibilização de um grande volume de dados em um tempo reduzido. (Bittencour, Camacho, Leal, 2006).

## **3.1 CONCLUSÃO**

O objetivo geral de desenvolver um sistema online para controle da caderneta de vacinação para crianças de zero a sete anos do município de Americana – SP, visando prover o conhecimento das vacinas aplicadas ou não a uma criança para médicos e funcionários de saúde foi concluído, sendo possível um notável aumento na rapidez com que a informação pode ser acessada, mas também uma maior praticidade para fazer o registro da mesma.

Foi averiguada a autenticidade e confiabilidade da informação fornecida, tal como a segurança para o acesso a mesma. A interface limpa e organizada também permite uma fácil compreensão do uso do sistema.

Os objetivos específicos também foram atendidos, onde as informações necessárias para o controle e atualização da caderneta de vacinação são fornecidas corretamente.

Entre as hipóteses confirmadas ou não, temos que:

• A primeira hipótese (A visualização online da caderneta de vacinação de crianças de zero a sete anos facilita o controle da aplicação de vacinas por médicos e funcionários de saúde) é verdadeira, pois o acesso à caderneta por funcionário de saúde previamente cadastrado no sistema é rápido e fácil, onde o funcionário rapidamente pode verificar quais vacinas já foram ou não aplicadas e atualizar a caderneta;

- A segunda hipótese (Proporcionar uma integração entre os postos de saúde) é verdadeira, pois seguindo o principio de um sistema online, é possível acessa-lo de qualquer lugar, necessitando de um computador com acesso a internet e um usuário cadastrado para acessar o sistema;
- A terceira hipótese (O controle da caderneta de vacinação por intermédio de médicos e funcionários de saúde permite a criança manter a carteira atualizada) não se foi totalmente confirmada, pois, apesar do sistema permitir que o funcionário de saúde verifique rapidamente quais vacinas são necessárias serem aplicadas na criança, só é possível que a caderneta se mantenha atualizada com a visita da criança ao posto de saúde;

## **3.2 PROPOSTAS DE TRABALHOS FUTUROS**

Para trabalhos futuros e como propostas de melhoria, algumas sugestões foram elaboradas, cada qual permitindo seu desenvolvimento independente das demais:

- Permitir que o sistema mantenha registro da caderneta de vacinação não só de crianças, mas para qualquer idade;
- Ampliar o alcance territorial do sistema, permitindo o uso da mesma caderneta em qualquer lugar do território nacional, permitindo notificar quais as devidas vacinas para cada lugar e notificar sobre vacinas extras que a pessoa deva receber caso desloque-se para uma localidade diferente da qual esta se origina e avisar se existe alguma contra indicação ao indivíduo. Para isso implementando novos níveis

de usuário para um controle independente e ao mesmo tempo centralizado;

• Realizar integração do sistema com o Prontuário Médico do Paciente, que segundo Simônides Bacelar, cirurgião pediatra, professor colaborador da Universidade de Brasília e presidente do Conselho de Ética Médica do Hospital Universitário de Brasília, é toda documentação referente ao atendimento prestado ao assistido pertence a este. Essa integração teria como objetivo atualizar a documentação com informações referentes a vacinação do paciente;

## **REFERÊNCIAS**

ASSOCIAÇÃO BRASILEIRA DE NORMAS TÉCNICAS. **Citação**: NBR-10520/ago - 2002. Rio de Janeiro: ABNT, 2002.

\_\_\_\_\_\_\_. **Referências**: NBR-6023/ago. 2002. Rio de Janeiro: ABNT, 2002.

BRASIL. **Vacinação**. Disponível em: http://portal.saude.gov.br/portal/saude/profissional/area.cfm?id\_area=1448 Acesso em 28 set. 2012. 19h30.

Rocha, Débora. **Saiba mais sobre a importância da Caderneta de Vacinação**. 2012. Disponível em: http://www.blog.saude.gov.br/saiba-mais-sobre-a-importanciada-caderneta-de-vacinacao/ Acesso em 30 set. 2012. 18h.

Vilela, Silvano. **Vacinação – Calendário básico de vacinas para crianças**. Disponível em: http://www.plugbr.net/vacinacao-calendario-basico-de-vacinas-paracriancas/ Acesso em 30 set. 2012. 18h20.

Malagutti, William. **Vacina – Saiba o que é Vacina, imunização, como é feita, importância, descoberta, definição, bibliografia.** Disponível em: http://www.suapesquisa.com/o\_que\_e/vacina.htm Acesso em 30 set. 2012. 18h20.

SOMMERVILLE, IAN; ANDRADE, ANDRÉ MAURÍCIO – **Engenharia de Software**. 1ª Edição. Rio de Janeiro. Editora Pearson Education do Brasil, 2004, p. 81.

FACHIN, ODÍLIA – **Fundamentos de Metodologia**. 5ª Edição. São Paulo. Editora Saraiva, 2005, p.119.

SILVA, Dr. CASSANDRA RIBEIRO – **Metodologia e Organização do Projeto de Pesquisa**. Centro Federal de Educação Tecnológica do Ceará Av. 13 de Maio, 2081 Benfica – 60040-531 Fortaleza – CE, 2005, p.15.

SILVA, DIOGO. **A importância da vacinação na prevenção de doenças.** Disponível em: http://www.ressoar.org.br/dicas\_saude\_vacinacao.asp Acesso em 30 set. 2012. 20h.

BRAMBILLA, Dr. CLÁUDIO IVAN. **A importância da vacinação infantil**. Disponível em: http://www.prenatal.pt/prenatal/pt/articles/2007/07/article\_288.html Acesso em 30 set. 2012. 20h.

GOMES, Prof. MARCOS HENRIQUE – **Sistema de Informação**. 1ª, 2011, p. 2,15,18,26,35-36,41.

OLIVEIRA, AMANDA CLAUDIA; ANTONIO, NAYARA DA SILVA; ZAPPA, VANESSA. **O Sistema de Informação Hospitalar e sua aplicação na saúde coletiva**.Cad. Saúde Pública, Rio de Janeiro, n. , p.19-19, 22 jan. 2006.

BACELAR, SIMÔNIDES. **O que é Prontuário Médico?** Disponível em: http://www.hub.unb.br/noticias/artigos/prontuariomedico.htm. Acesso em: 28 mar. 2013.

GOMES, Enfa. CASSIA BORGES. **Prontuário Médico e sua importância: uma questão de organização e método**. Disponível em: http://www.cbacred.org.br/site/artigo-do-mes/prontuario-medico-e-sua-importanciauma-questao-de-organizacao-e-metodo. Acesso em: 28 mar. 2013.

BARROS, JUSSARA de; ARAGUAIA, MARIANA. **Caderneta de vacinação e seu calendário**. Disponível em: http://www.saudedacrianca.sindacs.com/2012/03/caderneta-de-vacinacao-e-seucalendario.html. Acesso em: 01 abr. 2013.

MICROSOFT. **Guia de Introdução ao Visual Studio**. Disponível em: http://msdn.microsoft.com/pt-BR/vstudio/ff431702. Acesso em: 02 abr. 2013.

ROCHA, ZENO. **Tudo que você gostaria de saber sobre plugins JQuerye ninguém teve paciência de explicar**. Disponível em: http://tableless.com.br/tudoque-voce-gostaria-de-saber-sobre-plugins-jquery-e-ninguem-teve-paciencia-deexplicar/#.Ua5QkEBwqSJ. Acesso em: 05 abr. 2013.

BARBOZA, ANDRÉ. **Desenvolvimento de software em camadas**. Disponível em: http://umpoucodeprogramacao.blogspot.com.br/2011/09/desenvolvimento-desoftware-em-camadas.html. Acesso em: 05 abr. 2013.

EIS, DIEGO. O básico: **O que é HTML?**. Disponível em: http://tableless.com.br/oque-html-basico/#.Ua5TkkBwqSI. Acesso em: 05 abr. 2013.

MICROSOFT. **Evento GridView.RowDataBound**. Disponível em: http://msdn.microsoft.com/ptbr/library/system.web.ui.webcontrols.gridview.rowdatabound.aspx. Acesso em: 15 abr. 2013.

MICROSOFT. **Visão geral sobre ASP.NET**. Disponível em: http://technet.microsoft.com/pt-br/library/cc728044(v=ws.10).aspx. Acesso em: 15 abr. 2013.

SILVA, MAURÍCIO SAMY. **Dúvidas frequentes de CSS**. Disponível em: http://maujor.com/tutorial/faq.php. Acesso em: 20 abr. 2013.

MICROSOFT. **Microsoft Sql Server 2012**. Disponível em: http://www.microsoft.com/pt-br/download/details.aspx?id=29066. Acesso em: 15 abr. 2013.

SANTOS, RICHARD. **Client-Side Server-Side**. Disponível em: http://richardoliveira.wordpress.com/2010/03/22/client-side-e-server-side/. Acesso em: 15 abr. 2013.

BRASIL. **Calendário Nacional de Vacinação**. Disponível em: http://portal.saude.gov.br/portal/saude/visualizar\_texto.cfm?idtxt=21462. Acesso em 25 abr. 2013.

LOTAR, ALFREDO. **Como Programar com ASP.NET e C#**. Segunda edição São Paulo: Novatec Editora Ltda, 2007, pág. 29.

GONÇALVES, Prof. LUÍS RODRIGO de O. **Apostila de JavaScript**. 2005, pág. 03.

SILVA, MAURÍCIO SAMY. **JQuery A biblioteca do programador JavaScript**. Primeira edição Rio de Janeiro: Novatec Editora Ltda, 2008, pág. 25.

EIS, DIEGO; FERREIRA, ELCIO. **HTML5 com farinha e pimenta**. Primeira edição São Paulo: Tableless, 2012, pág. 19 - 22.

## **APENDICE**

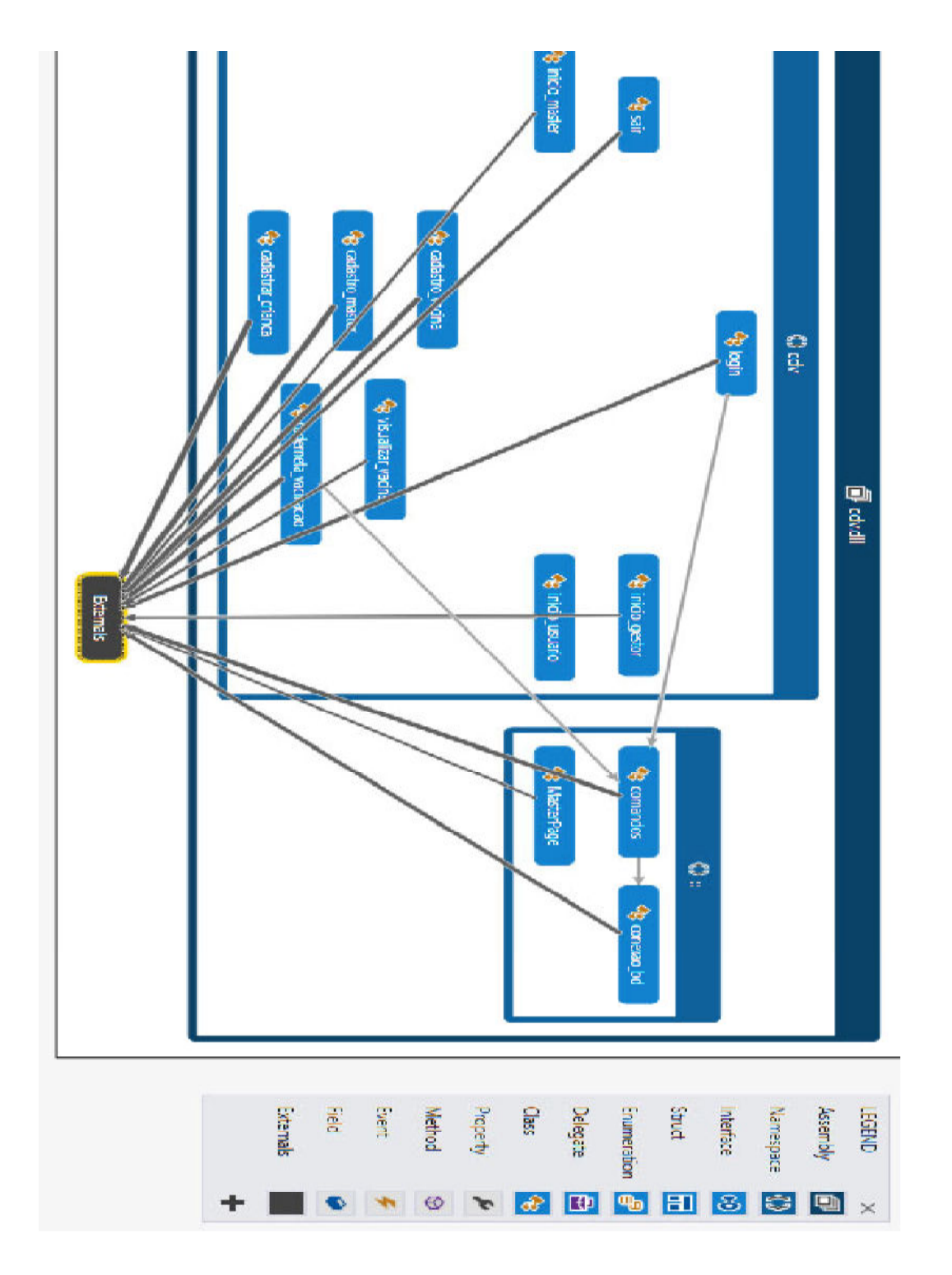

## **1. ESTRUTURA DE DEPENDÊNCIA DAS PÁGINAS:**

## **2. ESTUDO DE CASO:**

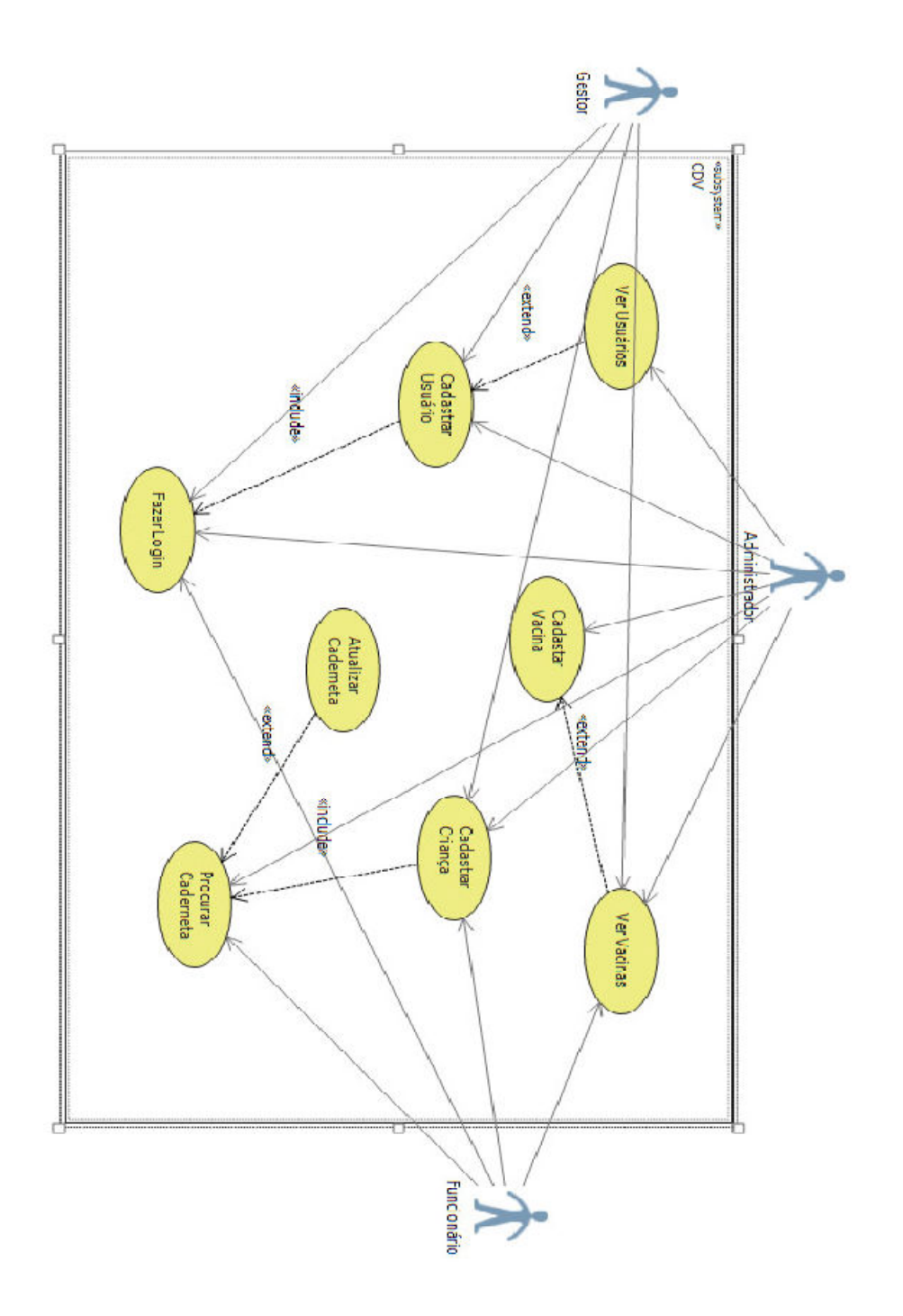

## **3. DIAGRAMA DE CLASSE:**

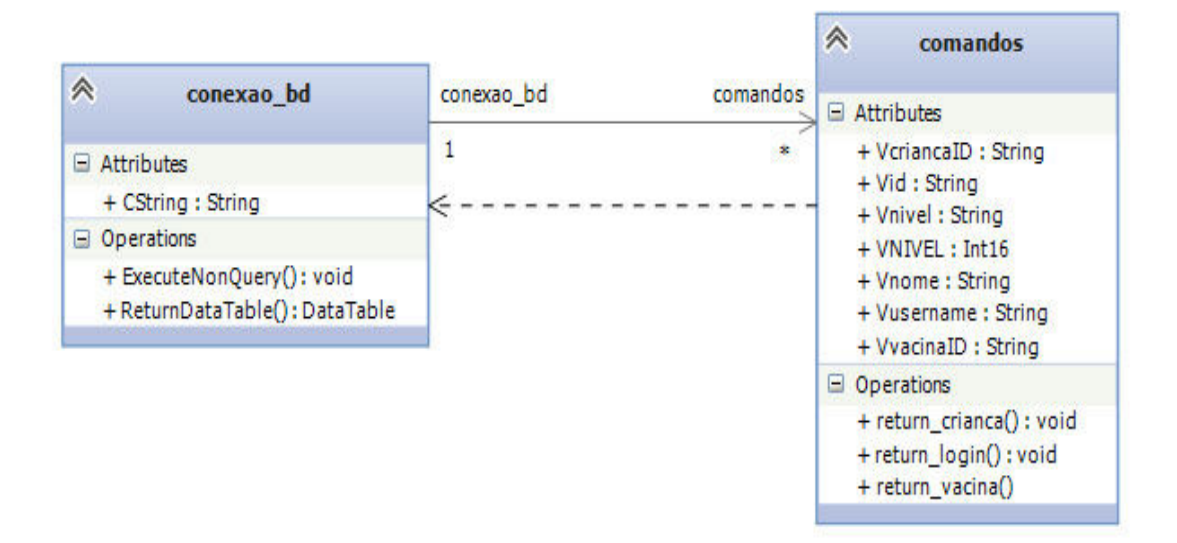

## **4. DIAGRAMA DE SEQUÊNCIA:**

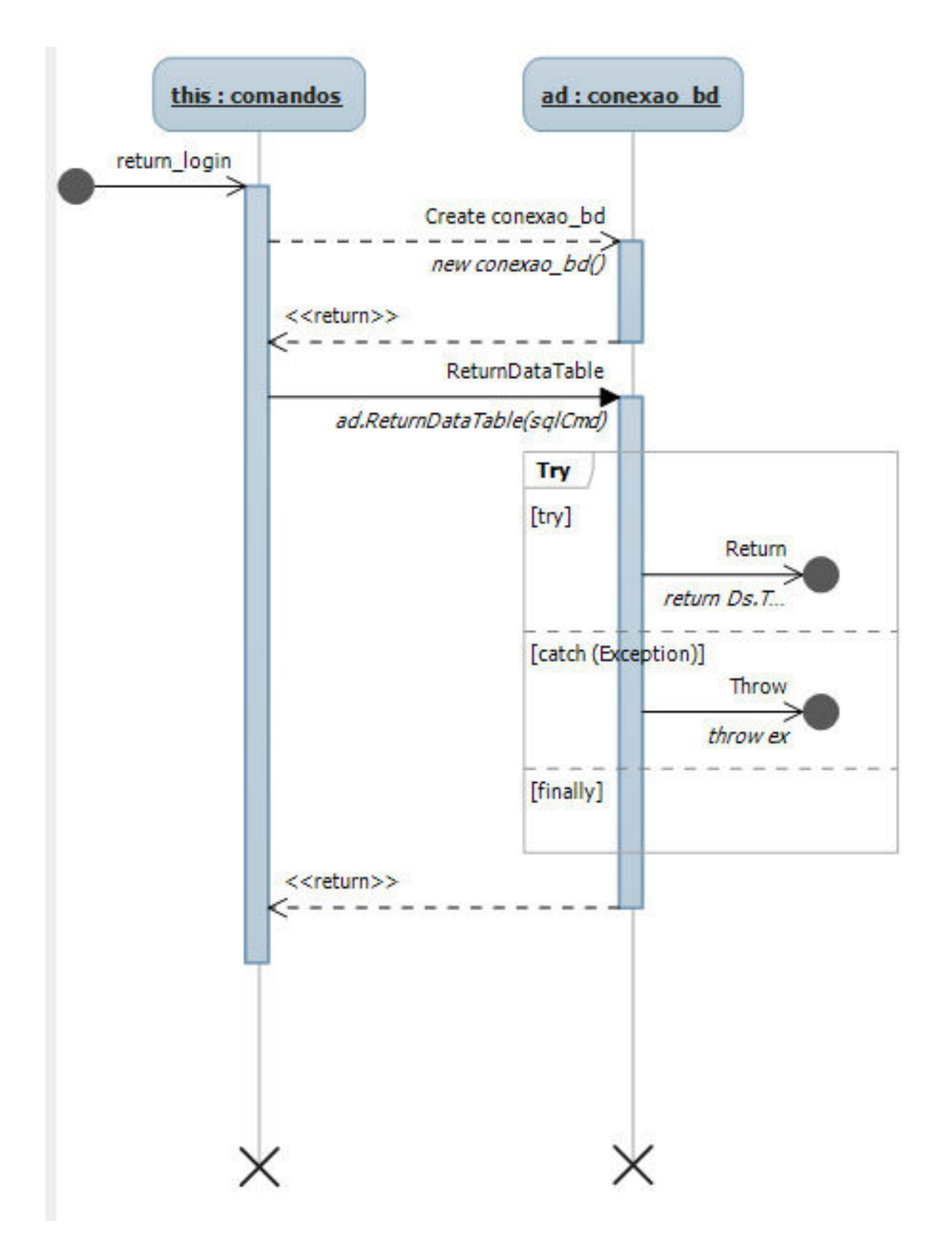

## **5. TABELAS DE DADOS:**

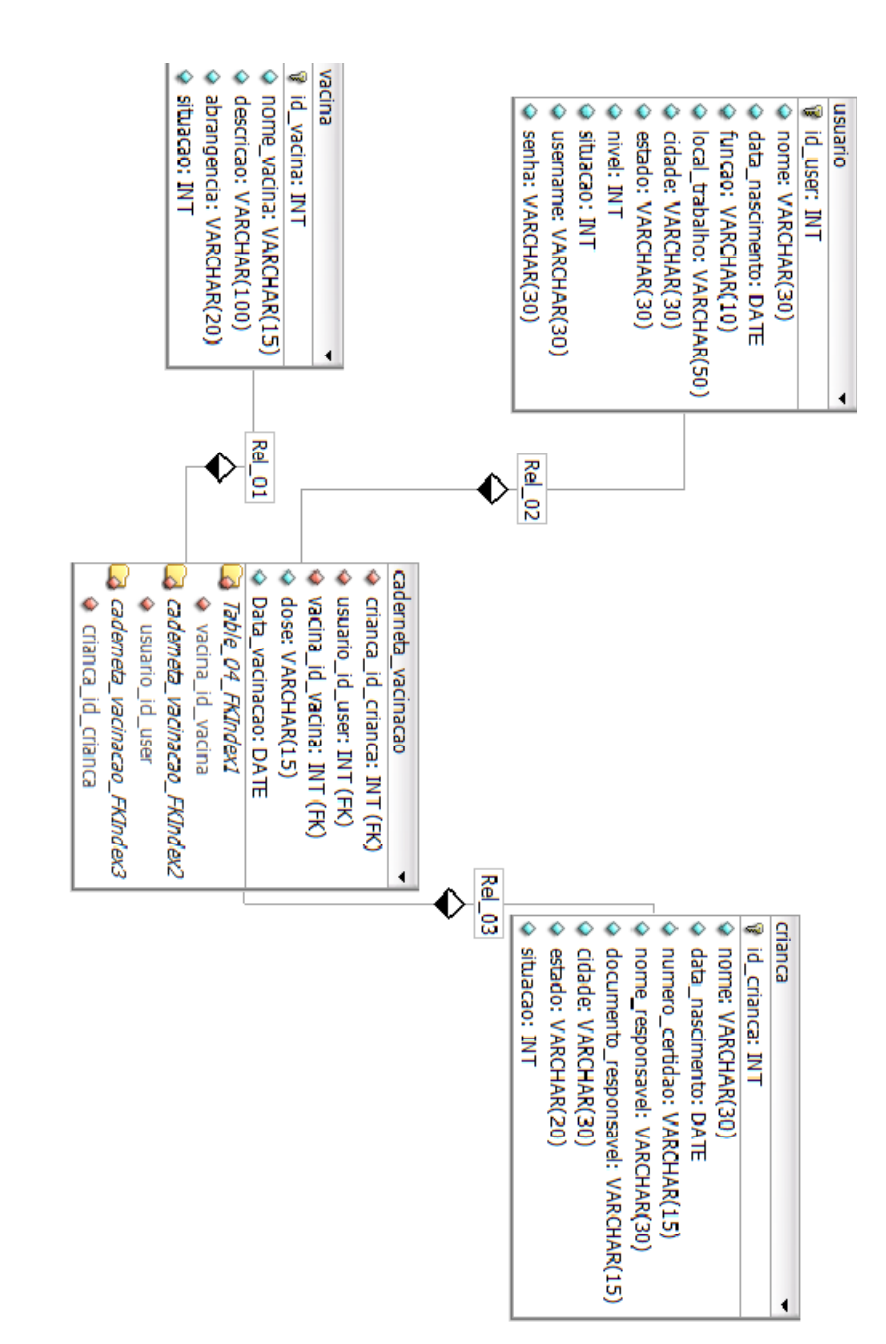

## **6. TELA INICIAL COM O CALENDÁRIO DE VACINAÇÃO:**

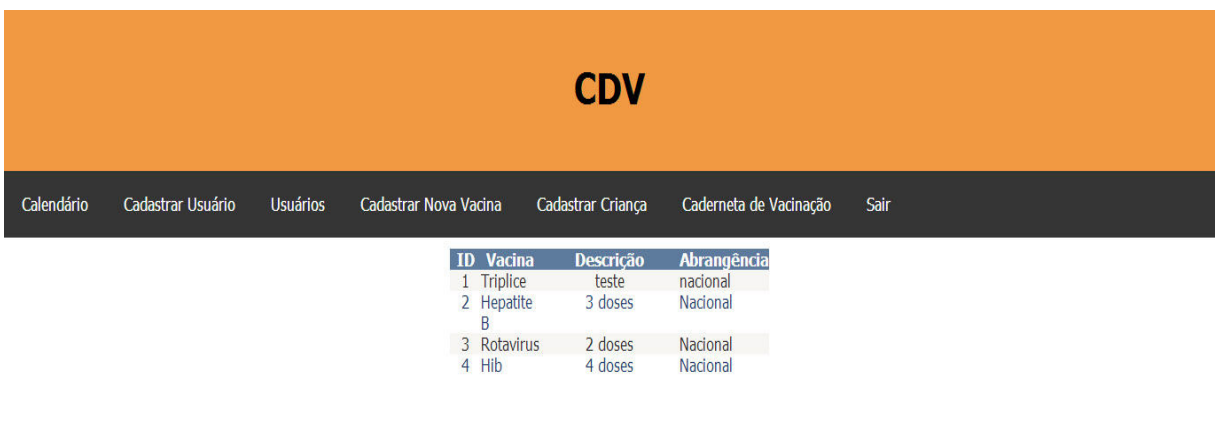

 $\oslash$  2013, Projeto CDV

**7. TELA DE CADASTRO DE USUÁRIOS:** 

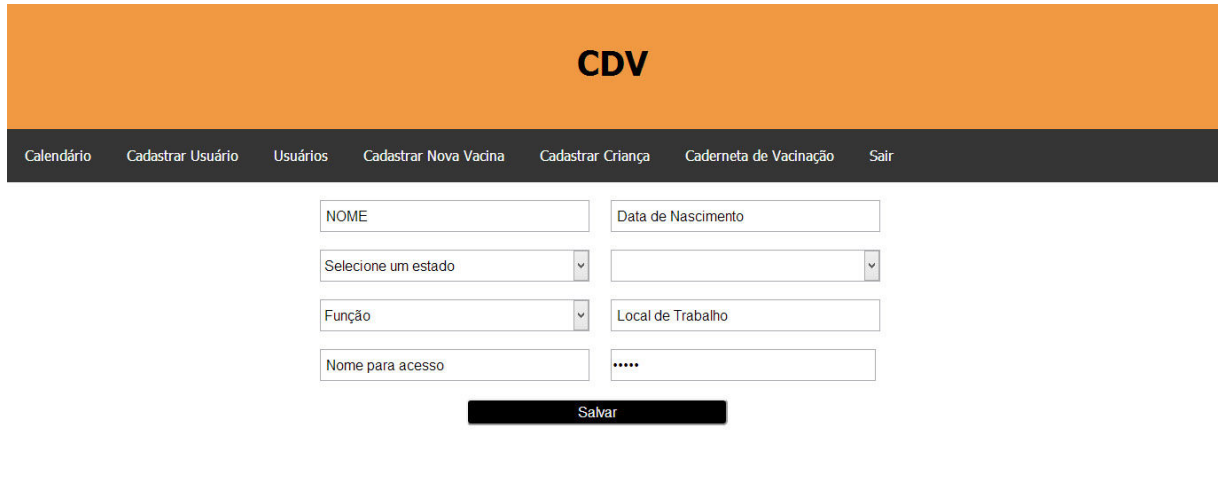

 $Q$  2013. Projeto CDV

## **8. TELA DE PARA VISUALIZAR USUÁRIOS CADASTRADOS:**

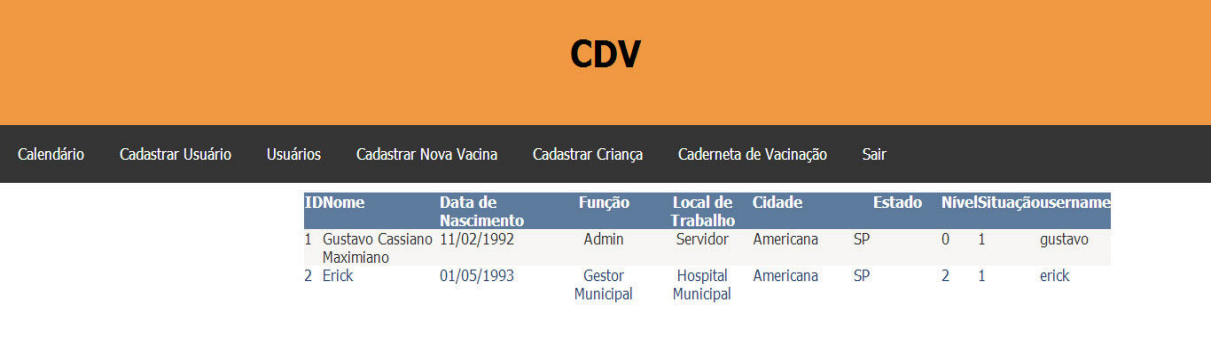

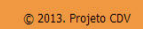

## **9. TELA DE CADSTRO DE VACINA:**

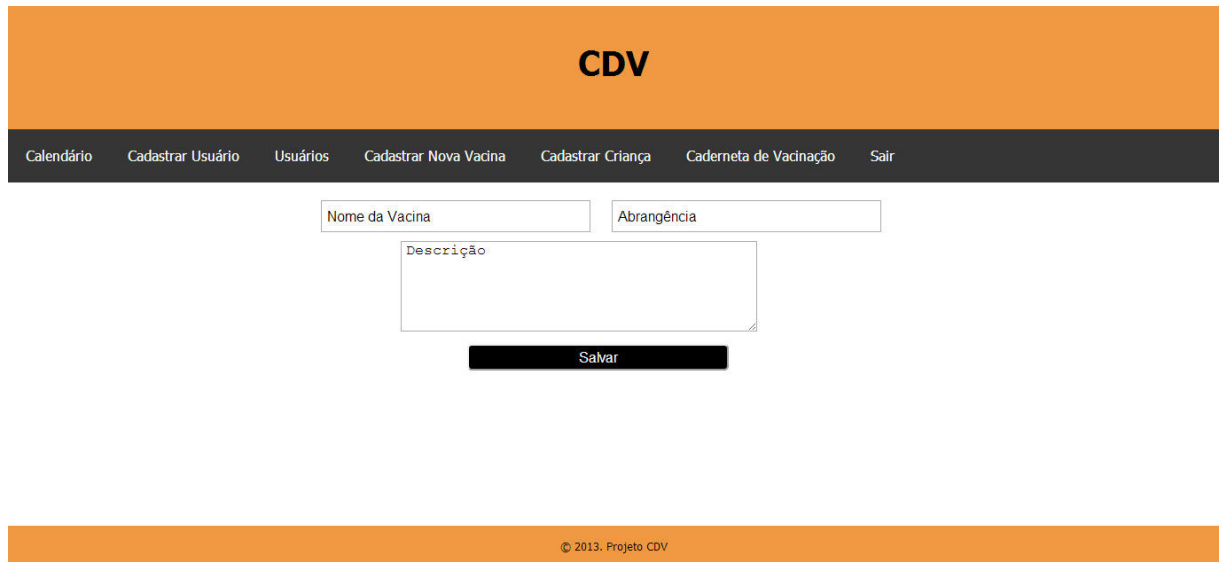

## **10. TELA DE CADSTRO DE CRIANÇA:**

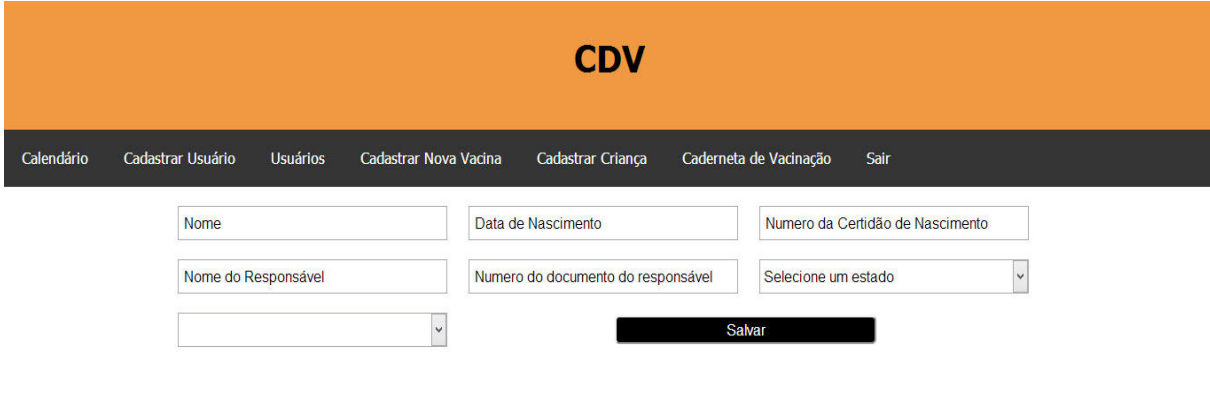

 $© 2013$ , Projeto CDV

## **11. TELA DA CADERNETA DE VACINAÇÃO:**

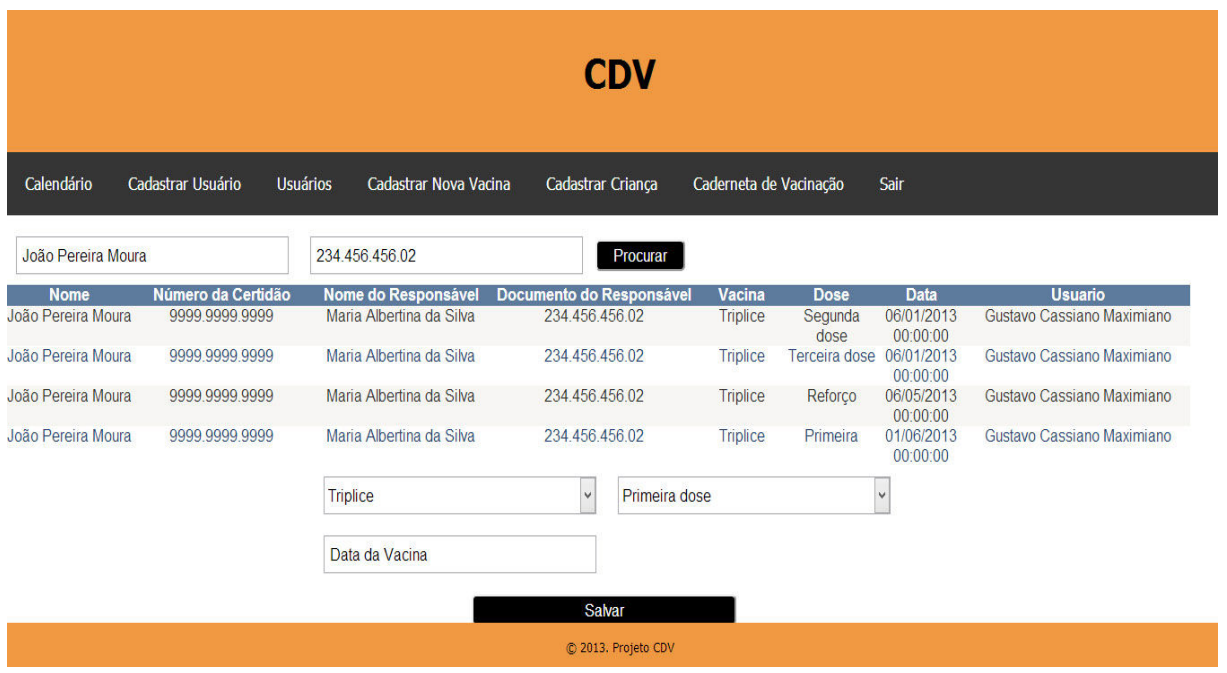